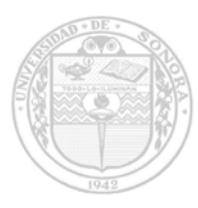

*"El saber de mis hijos hará mi grandeza"* 

# **UNIVERSIDAD DE SONORA**

**DIVISION DE CIENCIAS EXACTAS Y NATURALES LICENCIATURA EN INGENIERIA ELECTRÓNICA**

# **DISEÑO Y DESARROLLO DE SISTEMA DE CONTROL TÉRMICO PROGRAMABLE PARA SU IMPLEMENTACIÓN EN LA SÍNTESIS DE GaN**

TESIS PRESENTADA POR:

*Luis Enrique Dominguez Corona* PARA OBTENER EL GRADO DE LICENCIATURA EN INGENIERIA ELECTRÓNICA

**DIRECTOR DE TESIS: MC. Gerardo Valenzuela Hernandez CODIRECTOR DE TESIS: Dr. Roberto Gómez Fuentes** 

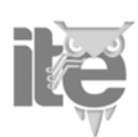

 **Hermosillo, Sonora** 

# **Universidad de Sonora**

Repositorio Institucional UNISON

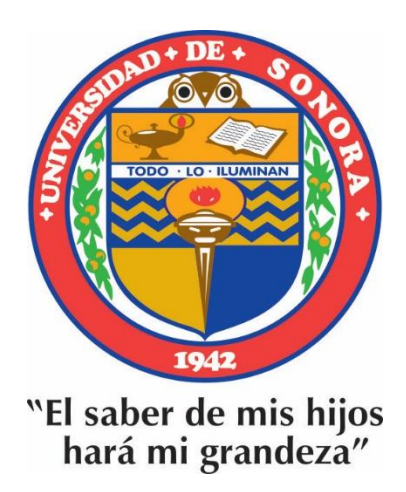

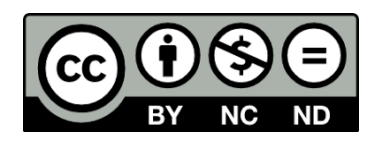

Excepto si se señala otra cosa, la licencia del ítem se describe como openAccess

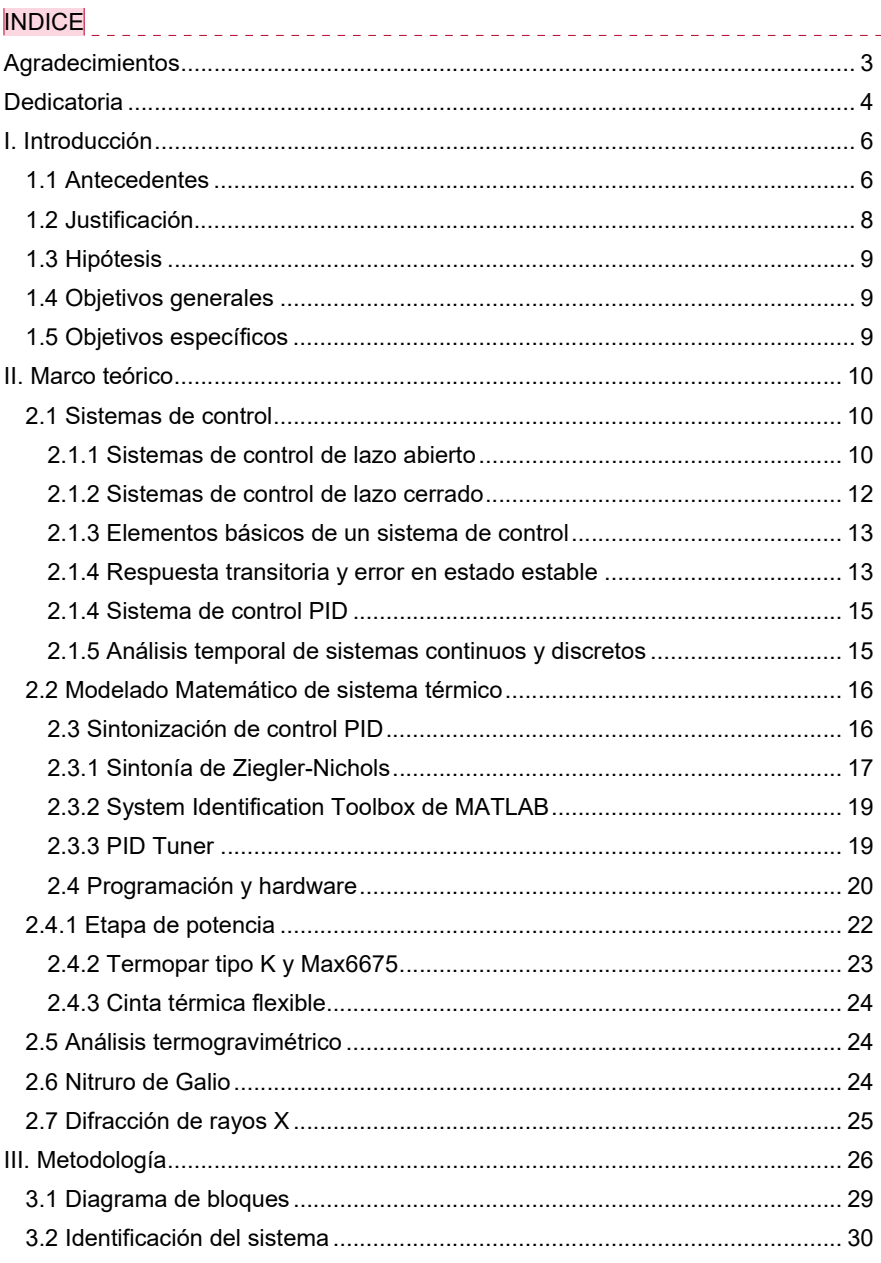

**Comentado [G1]:** Revisa el índice, que concuerde con los<br>títulos y subtítulos, etc. También con el número de cada<br>subtítulo porfa. Ya con eso terminamos para enviarla a los<br>profes.

 $\overline{1}$ 

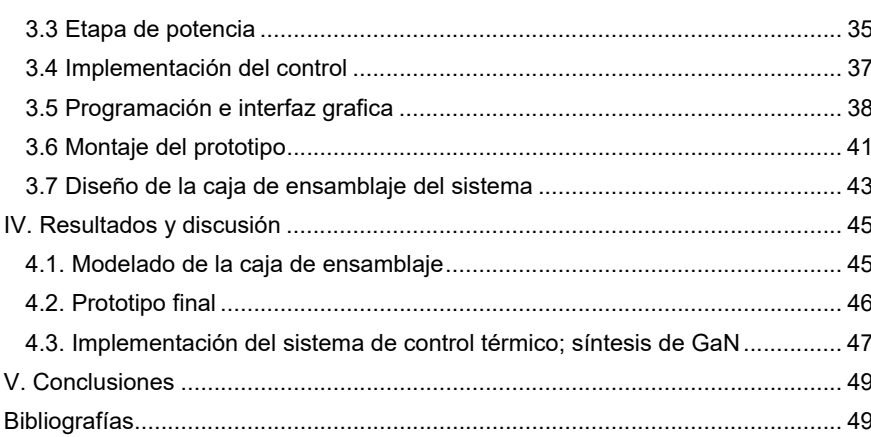

 $\overline{2}$ 

## **Agradecimientos**

*A mi familia que siempre me estuvo apoyando a pesar de las circunstancias y se que el camino fue largo pero fue carrera no arrancones* 

*A mis compañeros donde siempre hubo apoyo, risas y mas en todo el transcurso de mi carrera* 

*A mi director Gerardo Valenzuela Hernández por estar en cada paso del desarrollo de este proyecto brindarme su amistad y alentarme a ser mejor en cada paso.* 

*Al doctor Roberto Gómez Fuentes por creer en mi y a pesar de en el pasado tropezar siempre apoyarme en todo el transcurso de mi carrera universitaria.* 

*A los doctores, Dainet Berman Mendoza y Antonio Ramos Carrazco, por apoyarme y tener fe en mí, algo que no pensé que ni yo mismo me tenia, por brindarme su opinión profesional y abrirme las puertas.* 

*A la Universidad de Sonora (UNISON) y al Laboratorio de Nanofabricación (NanoFab), por dejarme trabajar en sus instalaciones y todo el apoyo que me brindo para mis estudios.*

## **Dedicatoria**

*A mi madre Carmen Corona* 

*Por ser la persona grandiosa que eres y darme toda la educación que tengo, y seguirme alentando a cumplir mis metas* 

*A mi novia Flor Duarte* 

*Gracias por todo ese apoyo incondicional y seguirás siendo un impulso para mi. 8 años juntos y todo el esfuerzo que hemos puesto gracias por siempre tener fe en mi y gracias por ser quien eres y lo que me haces ser cuando estoy contigo.* 

*A mi abuela Sixta Flores* 

*Por ser un pilar y la persona que admiro y siempre apoyarnos desde pequeños* 

 $\overline{4}$ 

### **Resumen**

Este trabajo presenta el desarrollo de un sistema de control térmico programable para mejorar la precisión y eficiencia en la dosificación de cloruros volátiles de galio en el proceso de síntesis del nitruro de galio (GaN). El cloruro de amonio se utiliza como material de evaporación controlada debido a su cambio de masa en términos de temperatura, que se determinó mediante análisis termogravimétrico. El sistema consta de una cámara de evaporación controlada por un controlador térmico programable y una interfaz gráfica de usuario para configurar y monitorizar el proceso. El análisis termogravimétrico estableció un intervalo de temperatura óptimo para la evaporación del NH4Cl, que se encuentra entre 180 °C y 400 °C. La interfaz gráfica permite al usuario configurar la temperatura deseada en la cámara de evaporación y monitorizar la temperatura, así como la pérdida de masa del NH4Cl en tiempo real, con un sistema de seguridad que interrumpe el proceso en caso de temperaturas fuera del rango óptimo establecido. La implementación de este sistema de control térmico programable permite una dosificación precisa y segura de los cloruros volátiles de cloruro de amonio en el proceso de síntesis del GaN, lo que garantiza una producción más eficiente y consistente del material para la calidad del producto obtenido.

## **I. Introducción**

## **1.1 Antecedentes**

En los últimos 50 años, los materiales semiconductores han sido ampliamente investigados desde la aparición de la tecnología del silicio. La capacidad de ajustar sus propiedades físicas y químicas con precisión ha sido fundamental para la revolución electrónica que ha transformado nuestra sociedad en las últimas décadas. La investigación de los materiales semiconductores ha evolucionado y debido a eso, se han desarrollado numerosas aplicaciones en campos como la electrónica, la optoelectrónica, entre otros [1]. Sin embargo, la tecnología en electrónica basada en silicio se encuentra alcanzando sus límites en diversas áreas como la escalabilidad, respuesta eléctrica y su versatilidad. Debido a lo anterior, la investigación de materiales semiconductores ha atraído la atención de diversos grupos de investigación.

La pandemia del COVID-19 ha resaltado la importancia de la producción de dispositivos electrónicos, y la crisis de los semiconductores ha revelado la necesidad de mejorar la eficiencia y la calidad de la producción de materiales semiconductores para satisfacer la creciente demanda [2]. El desarrollo de materiales semiconductores innovadores, como el nitruro de galio, se presenta como una alternativa prometedora para superar las limitaciones del silicio y abrir nuevas oportunidades en la electrónica y la optoelectrónica.

El nitruro de galio (GaN) ha abierto nuevas oportunidades en el campo de los dispositivos electrónicos desde su aparición, debido a sus propiedades optoeléctricas y transporte de cargas sobresalientes. Recientemente, se han realizado numerosas investigaciones debido a las altas expectativas que presenta el GaN en aplicaciones de dispositivos optoelectrónicos, como LEDs, LDs y fotodetectores [3][4]. Sin embargo, la alta dependencia en las propiedades del nitruro de galio respecto a los parámetros de síntesis utilizados, hacen que la obtención de este semiconductor sea un reto en la actualidad.

La alta dependencia del GaN en los parámetros de síntesis, incluyendo la temperatura, ha llevado a la exploración de nuevos enfoques para controlar el crecimiento del material y mejorar la calidad de este.

Dentro de los parámetros de síntesis en la industria de semiconductores, el control de la temperatura es esencial para lograr obtener las propiedades deseadas, como la conductividad, estructura cristalina, la transparencia y la capacidad de emisión de luz [5]. El proceso de crecimiento de semiconductores mediante la técnica de deposición en fase vapor se remonta a la década de 1950, cuando se descubrió que ciertos materiales podían ser depositados en un sustrato mediante la exposición a un gas de reacción en condiciones controladas. Desde entonces, esta técnica se ha utilizado ampliamente en la producción de dispositivos semiconductores, especialmente en la fabricación de circuitos integrados basados en silicio.

Las técnicas utilizadas convencionalmente incluyen el uso de hornos horizontales con de tubos de cuarzo, y el crecimiento se lleva a cabo en fase vapor, donde la temperatura se controla mediante el monitoreo y ajuste continuo de la temperatura del gas de reacción y del sustrato [6]. Debido a lo anterior, el control de temperatura es un aspecto clave en la producción de nitruro de galio, así como las técnicas utilizadas para controlar la temperatura las cuales han evolucionado significativamente a lo largo de los años para mejorar la calidad del material y aumentar la eficiencia de producción.

## **1.2 Justificación**

La problemática en el control de temperatura es un tema de gran importancia en la industria, en la que se requiere mantener la temperatura en un intervalo específico para garantizar el correcto funcionamiento, en ciertas áreas de la industria, como en la fabricación de semiconductores. La variación de la temperatura puede tener un efecto significativo en las propiedades de los materiales utilizados y, por lo tanto, en la eficiencia de los dispositivos electrónicos.

La dosificación en el precursor de galio en forma de gases volátiles es un problema común en el proceso de síntesis de semiconductores de nitruro de galio (GaN). En particular, la dosificación del cloruro de amonio (NH4Cl) es muy complicada debido a su sensibilidad térmica. La dosificación incorrecta de NH4Cl afecta directamente la calidad del depósito y, por lo tanto, la calidad final del semiconductor de GaN

La implementación de un sistema de control térmico programable para la dosificación precisa y eficiente de cloruros volátiles puede ser una solución para abordar estos desafíos. Además, la implementación de este prototipo puede tener contribución en diversos campos en la síntesis de materiales semiconductores y con ello mejorar la comprensión de los procesos de deposición, produciendo una mejora en la calidad de los depósitos y reducir la variabilidad en la dosificación de precursores en la técnica de CVD.

Además de la problemática descrita en el control de temperatura y la dificultad en la dosificación del precursor de galio en forma de gases volátiles, se ha visto un aumento en la demanda de dispositivos electrónicos basados en el nitruro de galio (GaN) debido a sus propiedades ópticas y eléctricas excepcionales. Sin embargo, la falta de reproducibilidad en los procesos de síntesis ha sido una limitante en la producción a gran escala de dispositivos basados en GaN. Por lo tanto, es necesario investigar y desarrollar procesos de síntesis confiables y reproducibles para satisfacer la creciente demanda de dispositivos electrónicos de alta calidad basados en GaN.

 $\overline{8}$ 

## **1.3 Hipótesis**

La implementación de un sistema de control térmico programable en la síntesis de nitruro de galio permitirá un mejor control de la evaporación del NH4Cl y optimizará la dosificación del precursor metálico, mejorando la reproducibilidad y calidad del depósito.

## **1.4 Objetivos generales**

Desarrollar e implementar un sistema de control programable con interfaz gráfica para controlar la dosificación de precursor metálico en la síntesis de nitruro de galio.

#### **1.5 Objetivos específicos**

- Caracterizar la planta y obtener su función de transferencia para encontrar los parámetros de control. Desarrollar un sistema con el microprocesador Raspberry Pi 4 modelo b para la etapa de control.
- Desarrollar una interfaz de usuario para ajustar los parámetros de entrada/salida del sistema.
- Elaborar un código para la etapa de potencia con el objetivo de controlar el voltaje RMS a la carga.
- Obtener el depósito de nitruro de galio con la implementación del sistema de control térmico desarrollado.

 $\overline{9}$ 

## **II. Marco teórico**

En este capítulo se presentará la descripción de conceptos que componen a los sistemas de control térmico, así como los distintos tipos métodos para obtener la sintonización de parámetros en un control PID. Adicionalmente, se proporciona información de conceptos en general sobre el semiconductor nitruro de galio y sus diversas aplicaciones en el desarrollo de dispositivos electrónicos.

### **2.1 Sistemas de control**

Un sistema de control es la interconexión de componentes con el propósito de generar una configuración en el sistema que proporcione una respuesta deseada del mismo. Esto se basa en un modelo de sistemas reales con el objetivo de modelar la respuesta mediante herramientas matemáticas. Sin embargo, la estabilidad del sistema depende de la diferencia entre el sistema real y su modelo, lo cual significa que un controlador desarrollado a partir de un modelo tras ser aplicado en un sistema real, este puede tender a ser inestable [7]. Esto es lógicamente cierto siempre que se cumplan con al menos los tres elementos básicos, los cuales son; la variable por manipular, el actuador y el punto de referencia especificado. Hay dos tipos de controles que difieren en cómo funcionan con la variable que se manipula, los cuales se detallaran en la siguiente sección [8].

#### *2.1.1 Sistemas de control de lazo abierto*

Los sistemas de control de lazo abierto son aquellos en los que la salida no tiene efecto sobre la acción de control, es decir, en un sistema de lazo abierto, la salida no se mide ni retroalimenta para ser comparada con la entrada. El diagrama a bloques de este tipo de sistemas de control se representa en la Figura 2.1 Debido a lo anteriormente mencionado, cada entrada de referencia corresponde a un estado operativo fijo; por esta razón, la precisión del sistema depende completamente de la calibración del sistema. Este tipo de control se usa solo cuando existe una relación conocida entre la entrada y la salida, y no hay perturbaciones internas o externas. Un ejemplo práctico es una tostadora de pan que opera en base de tiempo, la tostadora no mide la señal de salida cumple su función en base al tiempo que se dispone [9].

 $\overline{10}$ 

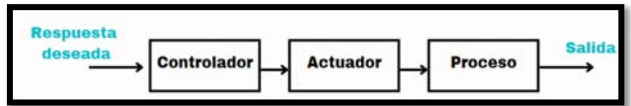

*Fig.2.1 Diagrama de bloques de sistema de control de lazo abierto.* 

Las principales ventajas del sistema de control de lazo abierto son las siguientes:

- 1. Son simples y fáciles de implementar ya que no requieren de un mecanismo de retroalimentación para comparar la salida con la entrada de referencia.
- 2. Son económicos debido a que no requieren de dispositivos de medición o sensores adicionales para medir la salida.
- 3. Son confiables en aplicaciones en las que se conoce la relación entre la entrada y la salida, y adicionalmente, no hay perturbaciones externas o internas.

Las principales desventajas de los sistemas de control de lazo abierto incluyen:

- 1. No son adaptables a cambios en las condiciones del sistema ya que no hay retroalimentación para ajustar la acción de control en función de la salida.
- 2. La precisión del sistema depende completamente de la calibración inicial del sistema, por lo que puede ser limitada las aplicaciones en las que la relación entre la entrada y la salida cambia con el tiempo.
- 3. No son capaces de compensar perturbaciones externas o internas, lo que puede afectar la precisión y el rendimiento del sistema.

Desde el punto de vista de la estabilidad, un sistema de control de lazo abierto es más sencillo de diseñar a razón que la estabilidad del sistema no es una preocupación importante. Por otro lado, la estabilidad es un gran problema en el sistema de control de realimentación que puede conducir a una sobre corrección de errores provocando oscilaciones de amplitud constante o variable.

#### *2.1.2 Sistemas de control de lazo cerrado*

El control de retroalimentación o de lazo cerrado es una técnica utilizada en sistemas de control automático para mantener una salida deseada de un sistema a pesar de las perturbaciones externas. La Figura 2.2 muestra el diagrama de bloques de un sistema de lazo cerrado. La retroalimentación se logra mediante la comparación de la salida del sistema con la entrada de referencia, y el ajuste de los parámetros del sistema en función de la diferencia entre ambas. De esta manera, el sistema puede corregirse a sí mismo para minimizar la diferencia y mantener la salida deseada, con el objetivo de reducir el error [8].

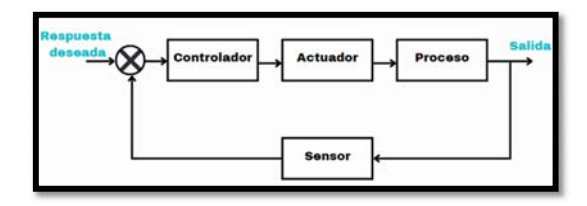

*Fig.2.2 Sistema de Lazo cerrado* 

Las principales ventajas del sistema de control de lazo cerrado son las siguientes:

- 1. Mayor precisión y menor susceptibilidad a errores debido a la presencia de retroalimentación para controlar la salida.
- 2. Menos susceptible al ruido del proceso.
- 3. Corrección de errores por señal de retroalimentación.

Las principales desventajas del sistema de control de lazo cerrado son las siguientes:

- 1. Son sistemas relativamente costosos respecto a los sistemas de lazo abierto.
- 2. El ajuste incorrecto de sintonización puede provocar fluctuaciones en el proceso.
- 3. Su diseño y su ajuste son más complejos, por lo cual se requieren de mantenimiento avanzado

 $\overline{12}$ 

#### *2.1.3 Elementos básicos de un sistema de control*

Los sistemas de control de lazo cerrado constan de una serie de componentes básicos que se pueden enlistar de la siguiente manera:

- Valor deseado o referencia: este valor es proporcionado por el usuario y le indica al controlador qué valor debe alcanzar la salida del sistema.
- Valor medido o valor real: es el valor que se obtiene en la salida del sistema y que es medido por un sensor.
- Error: es la diferencia entre el valor deseado y el valor medido.
- Valor del controlador: es la salida que el controlador proporciona a la etapa de potencia para generar una acción sobre la planta.
- Valor aplicado a la planta: es el voltaje de salida de la etapa de potencia y es el voltaje proporcionado a la planta o proceso.
- Valor de salida: es el valor de salida del sistema que se desea controlar y mantener en un valor deseado.

Estos elementos trabajan juntos para mantener la salida del sistema en un valor deseado, ajustando el valor de entrada a la planta mediante el controlador y la etapa de potencia.

## *2.1.4 Respuesta transitoria y error en estado estable*

En sistemas de control, la respuesta transitoria se refiere a cómo un sistema responde a una entrada de señal de control, hay varios tipos que se ilustran en la Figura 2.3 describen a continuación [8]:

- Sobreamortiguado: cuando la respuesta del sistema regresa al estado estable sin oscilaciones ni oscilaciones excesivas.
- Subamortiguado: cuando la respuesta del sistema oscila antes de estabilizarse en el estado estable.
- Críticamente amortiguado: cuando el sistema alcanza el estado estable lo más rápido posible sin oscilaciones.
- Sin amortiguamiento: cuando la respuesta del sistema oscila infinitamente sin llegar al estado estable.

 $\overline{13}$ 

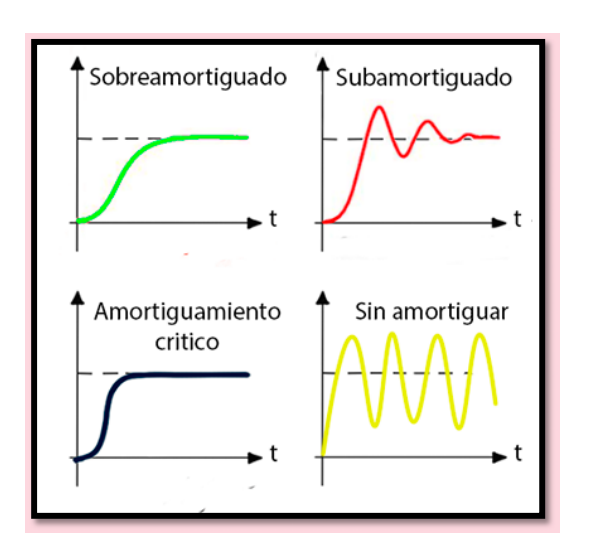

*Fig.2.3 Representación de la respuesta transitoria* 

El error en estado estable es un concepto que se utiliza para describir el rendimiento de un sistema de control después de que la respuesta transitoria ha desaparecido, tal como se muestra en la Figura 2.4. El error en estado estable se produce porque el sistema de control no puede seguir exactamente la entrada de señal debido a la presencia de factores como la fricción, el desgaste, la inercia y la imprecisión en la medición.

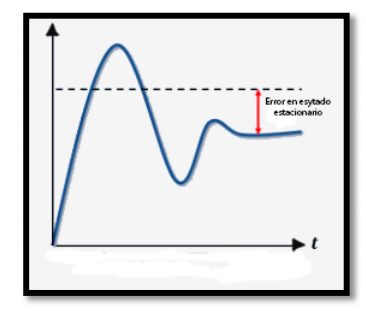

*Fig.2.4 Representación del error estacionario* 

14

**Comentado [G2]:** Poner una figura que represente los tipos de respuestas transitorias y señalar el error en estado estable.

#### *2.1.4 Sistema de control PID*

Dentro de la basta variedad de controladores existentes, el control PID ha sido implementado debido a su alta robustes y sencillez. Las siglas PID tienen el siguiente significado; control proporcional, integral y derivativo, y estas tres funciones permiten controlar y ajustar la variable del proceso ya que cada sección proporciona una acción diferente en el controlador.

- **El termino P (proporcional)** amplifica o atenúa la señal de error. Es decir, si el sistema muestra un error grande y positivo, la salida de control será proporcional al error pues este se multiplica por el factor de ganancia Kp. El término P actúa con el error actual (acción presente).
- **El término I (integral)** agrega el efecto de memoria al controlador, es decir que tiene en cuenta los valores pasados del error y los integra a lo largo del tiempo. El proceso de integración elimina los errores de estado estacionario, lo que permite que la variable alcance el valor fijado. El término I actúa con el error anterior (acción pasada).
- **El término D (derivativo)** hace una predicción del comportamiento futuro del error. Utilizando para eso una proyección de la línea tangente al punto actual del error. El termino D estima el error futuro del error (acción futura).

#### *2.1.5 Análisis temporal de sistemas continuos y discretos*

Existen diferentes tipos de señales dentro de proceso que pertenece a la industria moderna de control, medición, etc. En señales eléctricas, según su comportamiento en el tiempo, pueden ser señales continuas o discretas de las cuales se muestran más a detalle a continuación.

Los sistemas en tiempo continuo, cuyas señales son continuas en el tiempo, se pueden describir mediante ecuaciones diferenciales, donde la amplitud puede adoptar un intervalo continuo de valores, o solamente un número finito de valores distintos (señal cuantizada) un ejemplo es una señal senoidal como la de la Figura 2.5 (A). El proceso de representar la amplitud de la señal por medio de un conjunto de valores finitos se denomina cuantificación [7].

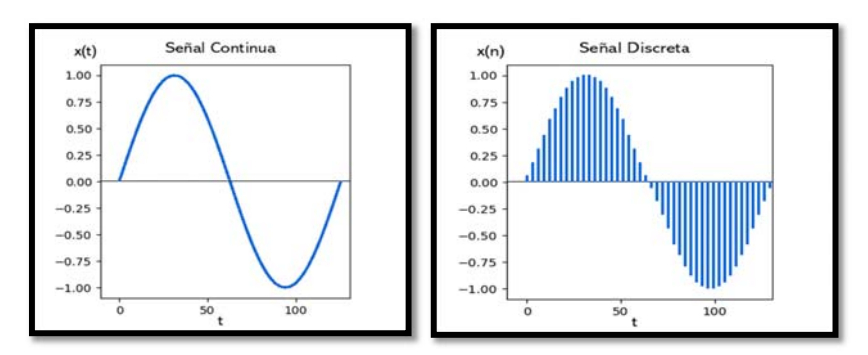

*Fig.2.5 Ejemplos de señal: senoidal continua y discreta o muestreada* 

En una señal de tiempo discreto se denomina señal de datos muestreado si la amplitud puede tomar valores en un intervalo continuo. Una señal de datos muestreados puede ser generada con el muestreo de una señal analógica en valores discretos de tiempo. Ésta es una señal de pulsos modulada en amplitud se puede observar un ejemplo de señal discreta en la Figura 2.5 (B) [7].

## **2.2 Modelado Matemático de sistema térmico**

El proceso de modelado matemático implica la identificación de las variables de entrada y salida. Las variables de entrada son aquellas que controlan el sistema como el voltaje de entrada, las variables de salida son aquellas que se miden o se calculan como la temperatura medida. Una vez identificadas las variables de entrada y salida, se puede proceder a la construcción del modelo matemático del sistema térmico. Este modelo puede ser basado en principios físicos y ecuaciones fundamentales de transferencia de calor y termodinámica, o puede ser un modelo empírico basado en datos experimentales.

### *2.3 Sintonización de control PID*

La sintonización de control PID es el proceso de ajustar los parámetros de un controlador PID con el objetivo de optimizar el rendimiento del sistema controlado. Un controlador PID utiliza tres parámetros de control principales: la ganancia, el tiempo de retardo y el tiempo de muestreo. La sintonización de este tipo de controlador implica encontrar los valores óptimos de estos parámetros para garantizar una respuesta estable y precisa del sistema a una señal de entrada [10].

16

**Comentado [G3]:** Esto tampoco se entiende. **Comentado [LEDC4R3]:** Lo elimine

Existen distintos métodos que pueden ser utilizados para sintonizar un controlador PID. Uno de los más populares es el procedimiento de sintonización de Ziegler-Nichols, el cual se basa en el análisis de la respuesta del sistema a una señal de entrada de prueba. Sin embargo, dependiendo de la respuesta del sistema a controlar, la sintonía deberá ser considerada en función de la fase, la sintonía por lazo abierto o por lazo cerrado [7].

### *2.3.1 Sintonía de Ziegler-Nichols*

La sintonía de Ziegler-Nichols es un método utilizado para ajustar los parámetros de control de un sistema en función de su respuesta a una señal de entrada. Este método fue desarrollado por John G. Ziegler y Nathaniel B. Nichols en la década de 1940 y se ha utilizado ampliamente en la industria desde entonces. Este procedimiento de sintonización se basa en el análisis de la respuesta del sistema a una señal de entrada de prueba, como una señal de escalón o una señal de ruido blanco. A partir de esta respuesta, se pueden determinar los parámetros de control óptimos para el sistema.

Para un controlador PID, se pueden utilizar las fórmulas de Ziegler-Nichols para calcular los valores óptimos de ganancia, tiempo de retardo y tiempo de muestreo.

La sintonización por respuesta al escalón se adapta bien a los sistemas estables en lazo abierto y a partir de la respuesta de salida se obtienen los parámetros del PID. Sin embargo, para usar este método el sistema se tiene que comportar tipo sigmoidal como se ve en la Figura 2.6. Esto quiere decir que no debe tener sobre impulsos en lazo abierto [8][11].

**Comentado [G5]:** No se entiende, redactar de nuevo porfa. **Comentado [LEDC6R5]:** Ya hize correcciones

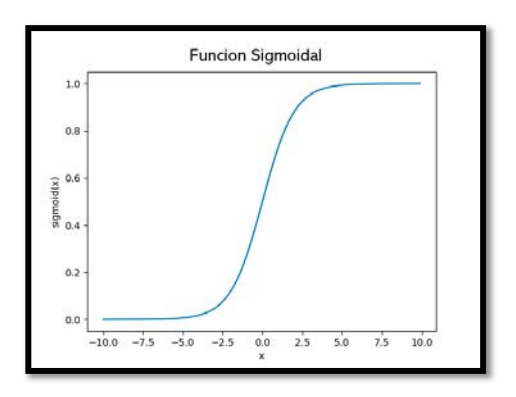

*Fig.2.6 Grafica de un sistema tipo sigmoidal* 

De este modo, es posible obtener los parámetros del sistema de primer orden con retardo mediante el trazado de una tangente en el punto de inflexión de la curva sigmoidal y la posterior identificación de las intersecciones de dicha línea con el eje del tiempo y el eje donde la función c(t)=K, tal como se ilustra en la Figura 2.7.

En este proceso, se pueden determinar tanto el retardo como la constante de tiempo del sistema.

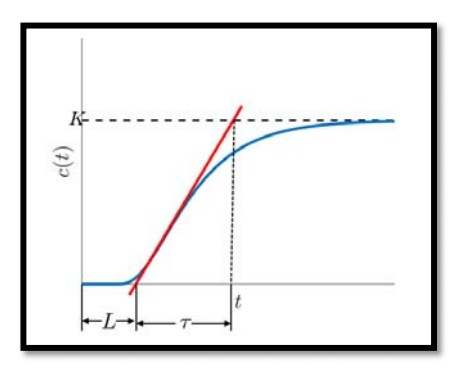

*Fig.2.7 tangente en el punto de inflexión* 

De esa forma Ziegler y Nichols sugirieron un ajuste PID estableciendo los valores de  $K_p$ ,  $T_i$  y  $T_d$  de acuerdo con tabla 1 de Ziegler y Nichols:

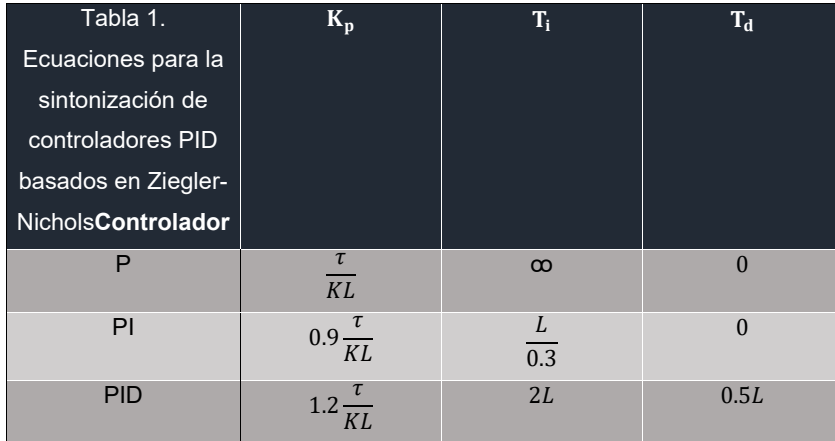

## *2.3.2 System Identification Toolbox de MATLAB*

El System Identification Toolbox de MATLAB es una herramienta que permite construir modelos matemáticos de sistemas dinámicos a partir introducción de datos de entrada y salida [12].

Incluye funciones y aplicaciones que facilitan el proceso de identificación del sistema y permite utilizar tanto datos en el dominio del tiempo como en el dominio de la frecuencia para identificar las funciones de transferencia. Lo anterior permite construir modelos precisos y detallados de sistemas dinámicos, facilitando su análisis y control.

## *2.3.3 PID Tuner*

PID Tuner es una herramienta gráfica que se utiliza para sintonizar controladores PID (proporcional-integral-derivativo) de manera automática. PID Tuner toma como entrada un modelo de la planta y muestra en pantalla la salida del sistema ante una señal de escalón unitario. Esto permite ajustar los parámetros del controlador de manera que se cumplan los requisitos de tiempo de respuesta o comportamiento transitorio deseados [13].

También permite ver cómo se modifican los parámetros del controlador, como Kp, Ti y Td, así como los parámetros de la respuesta, el tiempo de establecimiento y el

sobre impulso, mediante el ajuste en los parámetros del controlador. Esto facilita el proceso de sintonización, ya que permite ver de manera gráfica cómo se modifican los parámetros del controlador y su impacto en el comportamiento del sistema.

#### *2.4 Programación y hardware*

En los últimos años se ha incrementado el uso de controladores digitales en los sistemas de control. Estos se utilizan para un proporcionar un rendimiento óptimo sobre la respuesta de un sistema. La tendencia actual de controlar sistemas dinámicos digitalmente en lugar de analógicos se debe principalmente a la disponibilidad de computadoras digitales económicas y las ventajas de usar señales de tiempo digitales en lugar de continuas [14].

El uso de dispositivos con microprocesadores para el control continúa en aumento a medida que mejora el precio y la confiabilidad de las computadoras digitales. Una computadora digital consta de una unidad central de procesamiento (CPU), unidades de entrada y salida, y una unidad de memoria. El tamaño y la potencia de una computadora variarán según el tamaño, velocidad y potencia de la CPU, así como de las propiedades de la unidad de memoria. Estos sistemas utilizan un microprocesador como CPU [15].

La Raspberry Pi es un microprocesador de relativo bajo costo y tamaño reducido que se ha diseñado especialmente para la educación y el aprendizaje de la informática. Sin embargo, debido a su alta confiabilidad y robustez en el computo se ha utilizado ampliamente en el control de diversos sistemas industriales imagen en la Figura 2.8. Fue desarrollada en el Reino Unido por la Fundación Raspberry Pi. Este microprocesador está presente en diferentes modelos con especificaciones técnicas, cuenta con puertos HDMI y USB para conectar monitores, teclados y ratones, y puede utilizarse con una amplia variedad de sistemas operativos, como Raspbian, una distribución de Linux diseñada especialmente para la Raspberry Pi.

 $\overline{20}$ 

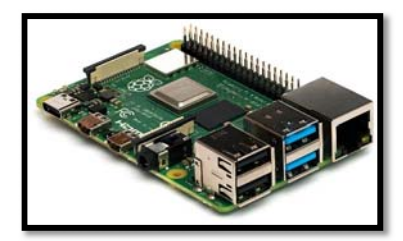

*Fig.2.8 Imagen de la placa Raspberry Pi* 

Los puertos GPIO (General Purpose Input/Output, Entrada/Salida de Propósito General en español) son un conjunto de pines de entrada y salida digitales en la placa Raspberry Pi que se pueden usar para conectar dispositivos externos y realizar tareas específicas.

Debido a la generalización de los puertos GPIO, estos pueden ser utilizados para controlar dispositivos externos como luces, motores y sensores, o para enviar y recibir datos a través de la conexión de red.

Los puertos GPIO están numerados y etiquetados en la placa Raspberry Pi, y es posible acceder a ellos a través de una variedad de lenguajes de programación, por ejemplo, Python, C y C++. Algunos de los puertos GPIO también tienen funciones especializadas, como UART (Transmisor-Receptor Asíncrono Universal, es un protocolo simpe de dos cables para intercambiar datos en serie), I2C(circuito interintegrado, es un puerto y protocolo de comunicación serial, define la trama de datos y las conexiones físicas para transferir bits entre 2 dispositivos digitales) y SPI (Interfaz Periférica Serial, se trata de un protocolo serial mediante el cual puedes transferir información entre un dispositivo maestro y uno esclavo de forma rápida y eficaz.), que se pueden usar para la comunicación con dispositivos externos a través de protocolos específicos. Imagen de referencia la Figura 2.9. Para utilizar los puertos GPIO en la Raspberry Pi, es necesario instalar una biblioteca de Python llamada RPi.GPIO la cual proporciona una interfaz para controlar los puertos desde el código de Python [16].

**Comentado [LEDC8R7]:** Listo describidas **Comentado [G7]:** Que es esto?, describe las siglas porfa.

Y para que se usan

 $\overline{21}$ 

Es uno de los lenguajes de programación más populares en la actualidad y se utiliza ampliamente en una gran variedad de proyectos, desde la automatización de tareas simples hasta la creación de aplicaciones complejas [17].

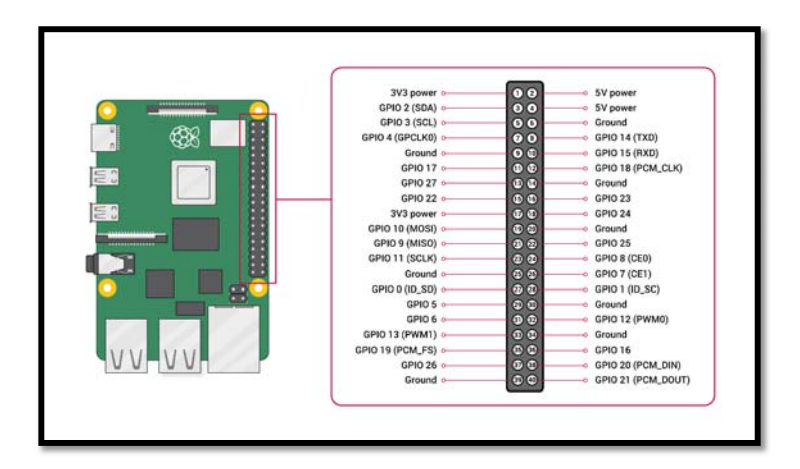

*Fig.2.9 Puertos de entrada y salida de la Raspberry pi* 

## **2.4.1 Etapa de potencia**

El funcionamiento de la etapa de potencia se basa el momento en que se inicia y se interrumpe el flujo de corriente alterna. El puente de diodos se encarga de rectificar la señal CA de entrada, de esta manera, cuando la señal rectificada pasa por 0, el optoacoplador genera una señal digital la cual recibe el microprocesador. Lo anterior describe al circuito encargado de detectar el cruce por cero de la señal senoidal. Posteriormente, el microprocesador calcula el tiempo necesario para ajustar el ángulo de disparo y enviar un pulso a la compuerta del TRIAC para iniciar el flujo de corriente. A medida que se ajusta el interruptor, el dimmer envía señales al TRIAC en diferentes momentos del ciclo de la señal, lo que permite controlar el voltaje RMS de la corriente CA, y con ello, controlar la potencia absorbida por la carga.

 $\overline{22}$ 

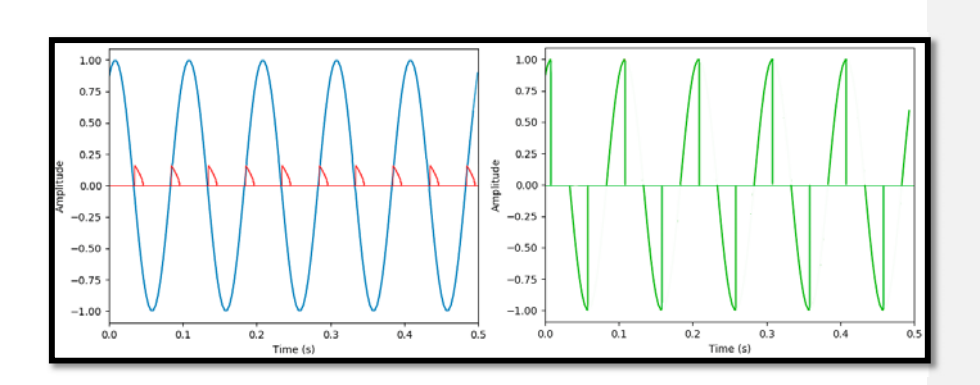

*Fig.2.10 Graficas representativas del cruce por cero y recorte de onda* 

Se puede observar en las gráficas de la Figura 2.10 donde la línea azul es la señal en corriente alterna, la roja el detector de cruce por cero y la verde la señal recortada. Este tipo de convertidor es altamente utilizado en el ajuste de potencia en cargas CA, tales como, bombillos luminosos y resistencias eléctricas [18].

#### *2.4.2 Termopar tipo K y Max6675*

El termopar es un transductor que se utiliza para medir la temperatura en función de un voltaje producido por temperatura entre dos diferentes aleaciones metálicas. Existen diferentes tipos de termopares, cada uno con diferentes características e intervalos de temperatura. El tipo más convencional de termopar es el tipo K, el cual es capaz de medir temperaturas desde -270 °C hasta +1372 °C, siendo ampliamente utilizado en aplicaciones industriales y científicas.

El termopar tipo K se compone de dos conductores de diferentes metales generalmente níquel y cobalto, que a su vez están soldados juntos en un extremo. Cuando se calienta el extremo unido, se produce una diferencia de temperatura entre un extremo y el otro del termopar, lo que resulta en la generación de un voltaje. El voltaje producido es proporcional a la diferencia de temperatura y se puede medir para determinar la temperatura.

23

**Comentado [G9]:** Agregar graficas donde se muestre como modifica este circuito la señal senoidal.

El Max6675 es un chip de medición de temperatura pequeño y de bajo costo, que utiliza un termopar tipo K para medir la temperatura. Tiene una interfaz SPI la cual se puede conectar a un microcontrolador o microprocesador con el propósito de medir la temperatura utilizando el termopar. El Max6675 tiene un intervalo de medición de -200 a +700 °C, una precisión de +/- 2 °C y una resolución de 0.25°C.

#### *2.4.3 Cinta térmica flexible*

Las cintas calefactoras HTS Amptek son resistencias calefactoras diseñadas para producir altas temperaturas, las cuales cuentan con una cubierta protectora que las protege de temperaturas de exposición de hasta 1400 °F (760 °C). Están diseñadas para usarse en superficies conductoras de metal, así como en vidrio y cerámica. La construcción tejida permite una distribución uniforme del calor y alta flexibilidad [19].

### **2.5 Análisis termogravimétrico**

El análisis termogravimétrico (TGA) es un método de análisis térmico que consiste en aumentar gradualmente la temperatura de una muestra en un horno mientras se mide el peso en una balanza analítica. Se utiliza para analizar las propiedades y la composición de los materiales en función de la temperatura. Mediante esta técnica de caracterización es posible determinar la tasa de descomposición y evaporación, la oxidación, la pureza, entre otras propiedades del material analizado. Este proceso utiliza calor para forzar reacciones y cambios físicos en el material, ya que TGA proporciona una medida cuantitativa de los cambios de masa del material debido a las transiciones térmicas y la degradación [20].

#### **2.6 Nitruro de Galio**

El nitruro de galio (GaN) es un material semiconductor que ha despertado un gran interés en la comunidad científica debido a sus propiedades eléctricas y ópticas notables, las cuales lo hacen adecuado para su uso en la fabricación de dispositivos electrónicos y optoelectrónicos [1]. En términos de sus propiedades físicas, el GaN tiene una amplia banda prohibida de alrededor de 3.4 eV, lo que le otorga una alta resistencia a la corrosión, una alta dureza y estabilidad térmica. Además, el GaN tiene una alta movilidad de portadores y una alta conductividad térmica, lo que lo hace útil para aplicaciones en las que se requiere una alta velocidad de conmutación

 $\overline{24}$ 

y una alta eficiencia energética [21]. El GaN se utiliza comúnmente en la fabricación de dispositivos electrónicos de alta potencia, como transistores de puerta aislada (IGBT) y diodos emisores de luz (LED) de alta luminosidad [22]. Además, el GaN también se utiliza en la fabricación de dispositivos optoelectrónicos, como láseres de diodo (LD) y fotodetectores de alta velocidad. Dada la importancia del GaN en la fabricación de dispositivos electrónicos y optoelectrónicos, se han llevado a cabo numerosas investigaciones para mejorar las propiedades del material y optimizar los procesos de fabricación. [23][24]

#### **2.7 Difracción de rayos X**

La técnica de difracción de rayos X (XRD) es ampliamente utilizada para analizar la fase y estructura cristalina de materiales semiconductores. Esta técnica se basa en la interacción de los rayos X con los átomos del material para obtener el patrón cristalográfico, lo que provoca que el haz de rayos X se difracte en un ángulo 2θ. Los picos de intensidad corresponden a la cantidad de cristales orientados en una dirección específica y cumplen la ley de Bragg que se aplica para calcular la distancia entre los planos atómicos y la longitud de onda de los rayos X incidentes, con el fin de obtener información sobre la estructura cristalina del material. Las cartas cristalográficas se utilizan para identificar las fases presentes en los resultados de XRD, proporcionando información sobre los picos característicos de la fase en ciertos ángulos 2θ. La representación de los picos se realiza mediante los índices de Miller (hkl). Esta técnica es fundamental para el análisis y caracterización de materiales semiconductores y ha sido ampliamente utilizada en investigaciones recientes en el campo del GaN [25].

 $\overline{25}$ 

## **III. Metodología**

El proceso de síntesis del nitruro de galio en CVD consiste en la colocación de crisoles que contienen el substrato y el cloruro de amonio en una cámara de vacío, utilizando una bomba mecánica para lograr el vacío máximo. Luego se lleva a cabo una rampa de temperatura para generar sitios de nucleación en el substrato, seguida por el flujo de gases de NH<sub>3</sub> y N<sub>2</sub> [26]. La sal se empuja hacia la entrada del horno mediante un manipulador magnético, donde se descompone en amoníaco y ácido clorhídrico, que reacciona con el Ga para formar monocloruro de galio (GaCl). Este compuesto es transportado por la mezcla de gases hasta el substrato, donde se forman los enlaces Ga-N para el nitruro de galio [27]. El proceso finaliza cuando la sal se descompone completamente, y se apaga el horno para iniciar la etapa de enfriamiento. [28] La Figura 3.1 muestra un diagrama del proceso.

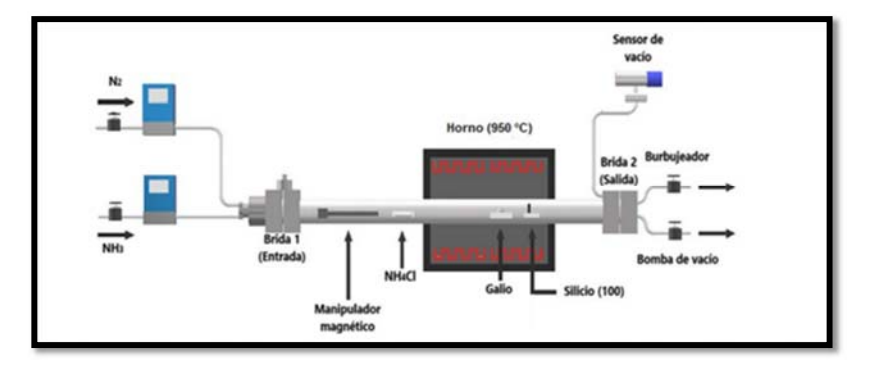

*Fig. 3.1 Diagrama esquemático anterior de sistema CVD para síntesis de GaN* 

Mediante la aplicación de un análisis termogravimétrico (TGA), es posible determinar el porcentaje de masa perdida del cloruro de amonio en relación con la temperatura del compuesto químico (ver Figura 3.2). De acuerdo con los resultados obtenidos, se puede observar que el NH4Cl experimenta una disminución de su masa a partir de los 150°C, la cual se acentúa progresivamente conforme se incrementa la temperatura, alcanzando su punto crítico a partir de los 200°C, momento en que la pérdida de masa se torna abrupta.

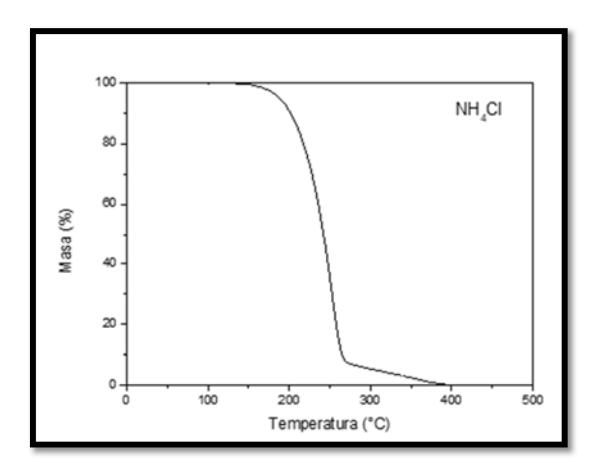

*Fig.3.2 análisis termogravimétrico TG del NH4Cl* 

La velocidad de variación de la masa en relación a la temperatura también puede ser representada por medio de la derivada de la curva DTG en función de la temperatura donde se observa la máxima pérdida de masa del compuesto en 252°C, tal como se muestra en la Figura 3.3.

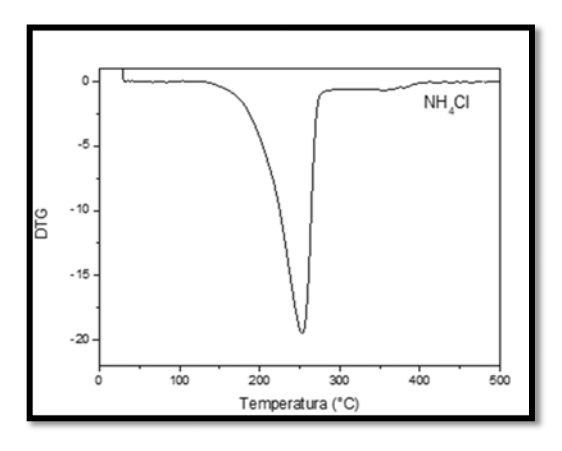

*Fig.3.3 análisis termogravimétrico DTG del NH4Cl* 

Teniendo en cuenta estos aspectos, se puede afirmar que el método anterior para la descomposición del cloruro de amonio, basado en la manipulación manual del mismo a través de un manipulador magnético, presenta un amplio margen de error. Para lograr un mayor control y precisión en la temperatura del proceso, es necesario implementar un controlador PID. De esta manera, en lugar de utilizar un método manual, se emplearía un microcontrolador que garantice una temperatura óptima para la descomposición de la sal, lo que se traduciría en mejores resultados en la síntesis de GaN. En este nuevo sistema, se reemplaza el manipulador magnético por dos zonas de control de temperatura, una para la descomposición de la sal y otra para la reacción del cloruro de amonio ya descompuesto en ácido clorhídrico y amoníaco en el horno con el galio [29]. El nuevo sistema se puede visualizar en la Figura 3.4.

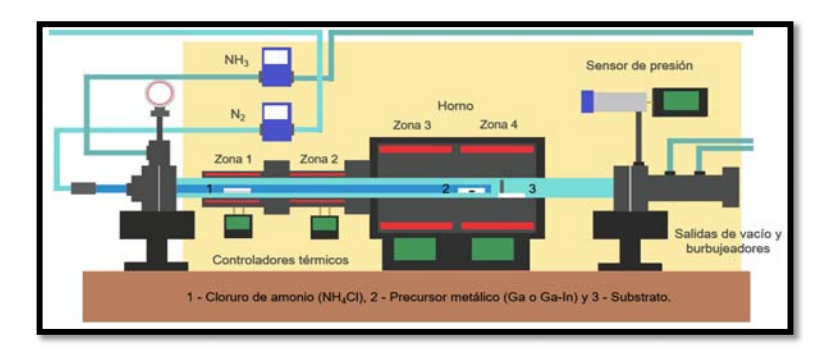

*Fig. 3.4 Diagrama esquemático actual de sistema CVD para síntesis de películas de GaN*  El sistema mostrado en la figura anterior utilizó dos controladores térmicos OMEGA CN7800, los cuales tienen un controlador PID incorporado. Sin embargo, se encontró que el control PID de estos dispositivos es inexacto en sus mediciones y puede causar sobrelongaciones en el sistema. Por lo tanto, se diseñó un nuevo controlador PID más preciso para corregir este problema.

Se llevaron a cabo mediciones comparativas utilizando el OMEGA CN7800 junto con el termopar tipo K y su módulo MAX6675 y un sensor laser, cuyos resultados se presentan en la Tabla 2.

 $\overline{28}$ 

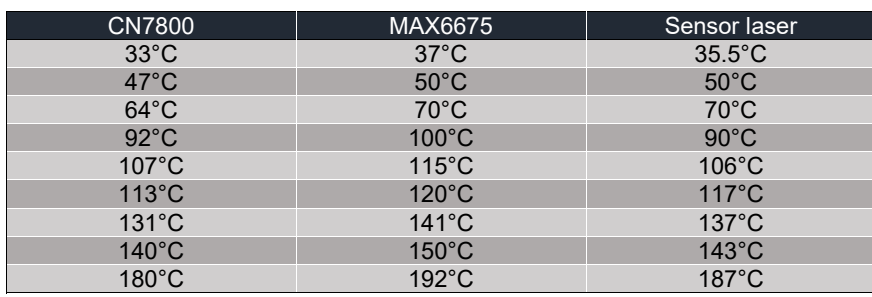

Tabla 2. Comparación de las mediciones entre distintos métodos de sensado de temperatura

Viendo la comparación de las medidas se puede inferir que las mediciones del max6675 tienen cierto grado de fidelidad para poder continuar con el proyecto e investigando la hoja de datos del fabricante se observa que este tiene un error de medición ±1.5°C o ±0.4% dependiendo del tipo de termopar.

#### **3.1 Diagrama de bloques**

La construcción de un diagrama de bloques es una herramienta útil que permite una representación gráfica y esquemática del sistema, lo que facilita la identificación de las variables involucradas en el proceso de un sistema de control PID de temperatura. En este tipo de sistemas, la variable de entrada es la señal de referencia de temperatura deseada y la variable de salida es la temperatura real, por lo que es fundamental identificar estas variables para la correcta implementación del controlador. Además, es necesario considerar las variables intermedias del sistema, como el error de temperatura, que se obtiene al restar la temperatura real de la temperatura deseada, así como los bloques de la etapa de potencia y la linealización de la medición.

En este contexto, se ha llevado a cabo la construcción de un diagrama de bloques que permite visualizar de manera clara y concisa las diferentes etapas y componentes del sistema de control, lo que facilita su diseño, implementación y posterior análisis.

 $\overline{29}$ 

La Figura 3.5 muestra el diagrama de bloques construido para el controlador PID implementado en el sistema térmico. Como se puede observar, la señal de referencia de temperatura deseada se compara con la temperatura real para obtener el error de temperatura. Este error es utilizado por el controlador PID para generar una señal de control que es enviada a la etapa de potencia, la cual se encarga de actuar sobre el sistema para ajustar la temperatura y reducir el error.

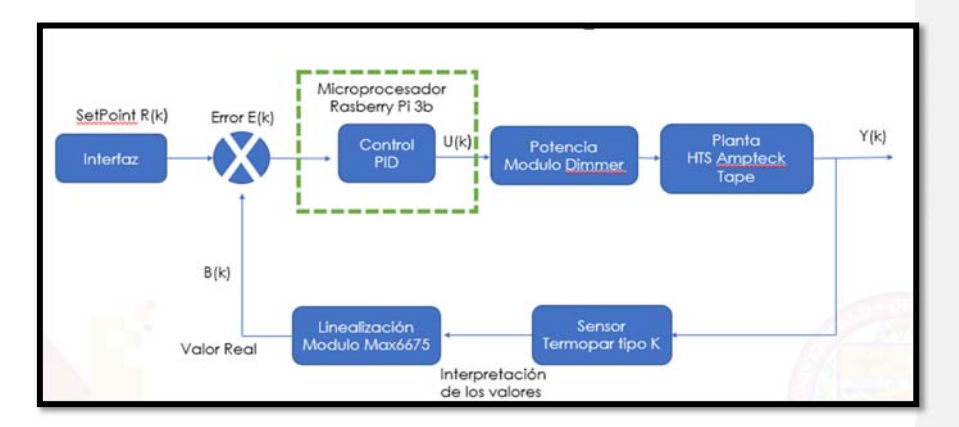

*Fig.3.5 Diagrama de bloques del sistema* 

Es importante destacar que la linealización de la medición es un bloque fundamental del sistema de control, ya que permite obtener una señal de temperatura lineal y proporcional al valor real de la temperatura. Asimismo, la etapa de potencia es un componente clave para actuar sobre el sistema y realizar los ajustes necesarios para mantener la temperatura en el valor deseado.

## **3.2 Identificación del sistema**

Se realizó una toma de adquisición de datos como primer paso para el análisis de un sistema de control térmico. Para ello, se llevaron a cabo pruebas en la variable a controlar y en el actuador, suministrando un voltaje del 20% de la potencia total. Posteriormente, se esperó a que el sistema se estabilizara y se observó que la resistencia flexible, con un voltaje suministrado de 18.02 V, se estabilizó aproximadamente a los 157°C, tal como se puede apreciar en la Figura 3.6.

La adquisición de datos es fundamental en la determinación de la función de transferencia del sistema de control térmico, y aunque existen métodos más eficientes basados en la capacitancia y la resistencia térmicas, en ocasiones puede ser complicado obtener estos datos de manera directa por parte del fabricante.

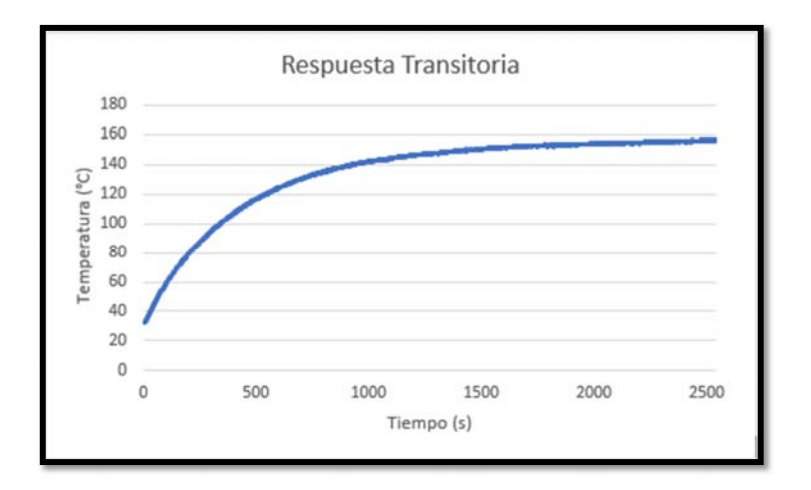

#### *Fig. 3.6 Grafica del comportamiento del sistema al 20% hasta estabilizarse*

Una vez realizada la adquisición de datos, se importan en el software MATLAB para su posterior análisis. Para identificar la función del sistema, se utiliza el comando "ident" y se importan los datos al módulo de identificación de sistemas de MATLAB, como se muestra en la Figura 3.7. Este proceso permite obtener una representación matemática del sistema, lo que resulta útil para su modelado y control.

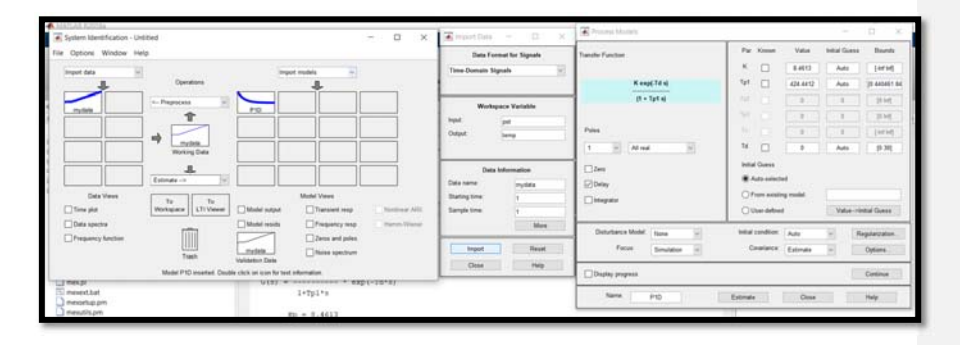

#### *Fig.3.7 Identificación de la planta con matlab*

Una vez que se identifica el sistema mediante el análisis de los datos adquiridos, se puede obtener la función de transferencia del sistema, que es esencial para poder comprender el comportamiento del sistema y diseñar un controlador adecuado, además de ofrecer información de las características del sistema como estabilidad y su respuesta a diferentes entradas. Esto se logra llamando a la nueva variable creada en el software de identificación de sistemas utilizado en la medición anterior, como se puede observar en la Figura 3.8.

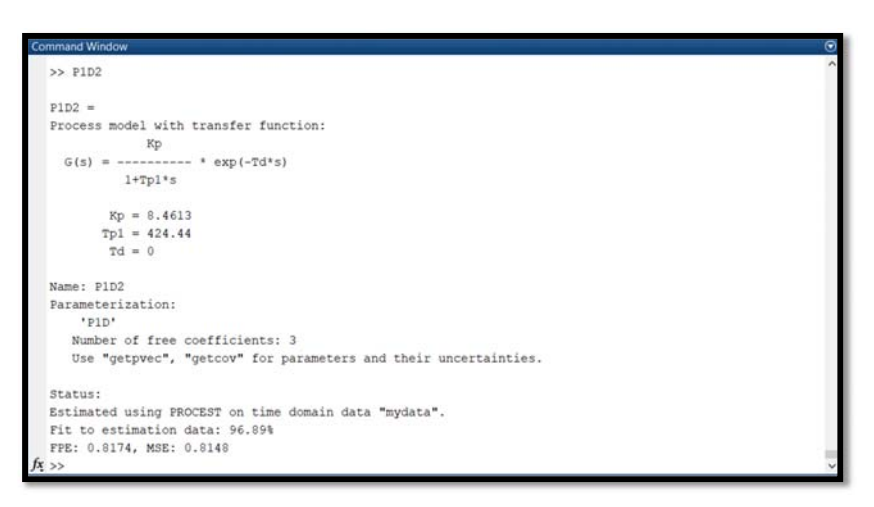

*Fig.3.8 Obtención de la función de transferencia del sistema en MATLAB* 

Después de obtener la función de transferencia del sistema, se procedió a utilizar la herramienta PID Tools. Para ello, se importó la función de transferencia obtenida que es la que se ve a continuación y se generó una gráfica de su comportamiento.

$$
TF = \frac{8.4613}{424.44 \text{ s} + 1}
$$

Esta gráfica se observa en la Figura 3.9, la cual se encuentra dentro del comando de PID Tools. Cabe destacar que la gráfica obtenida es similar a la que se muestra en la Figura 3.6, la cual representa el comportamiento de la resistencia flexible en respuesta a un voltaje suministrado de 18.02 V.

 $\overline{32}$ 

Con la herramienta PID Tools se pudo analizar el comportamiento del sistema en su totalidad y ajustar los parámetros del controlador PID para mejorar su desempeño.

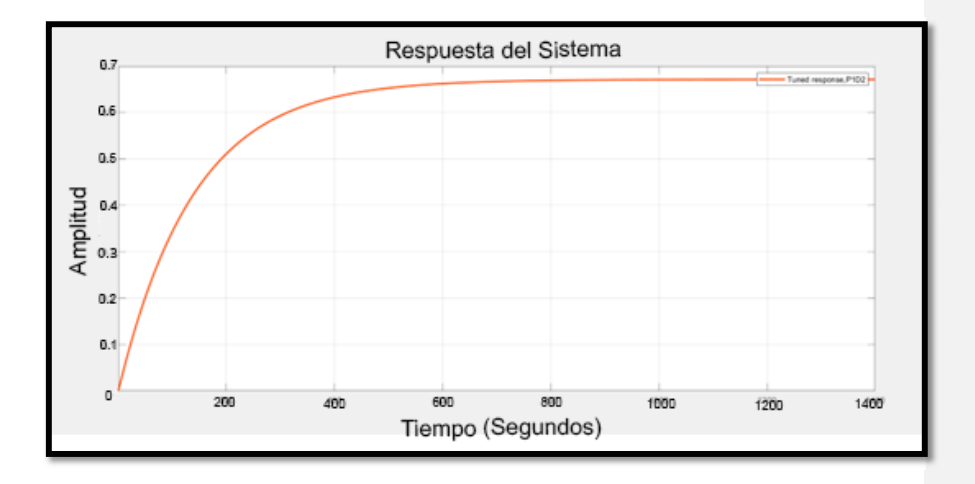

#### *Fig. 3.9 Grafica de comportamiento del sistema en PID Tools*

Luego de obtener la función de transferencia y analizar su comportamiento, se procedió a ajustar el sistema utilizando la herramienta PID Tools. Para ello, se utilizaron las barras de desplazamiento para ajustar el comportamiento del sistema. En este caso, se buscaba obtener un sistema sin sobrelongaciones para no exceder la temperatura requerida, pero con una respuesta rápida y robusta. Por lo tanto, se utilizó un sistema ligeramente rápido y robusto.

A través de la herramienta PID Tools, se pudieron observar los parámetros de las constantes que se necesitaban para que el control se comportara de la forma deseada. En la Figura 3.10 se pueden ver los parámetros de un control PID, mientras que en la Figura 3.11 se muestran los parámetros de un control PI. Estos parámetros permiten ajustar el comportamiento del sistema para obtener la respuesta deseada.

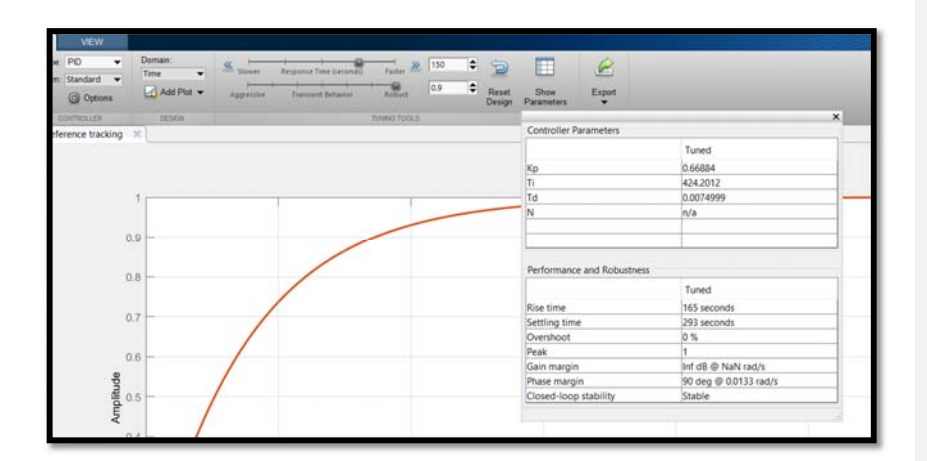

*Fig. 3.10 Parámetros del controlador PID* 

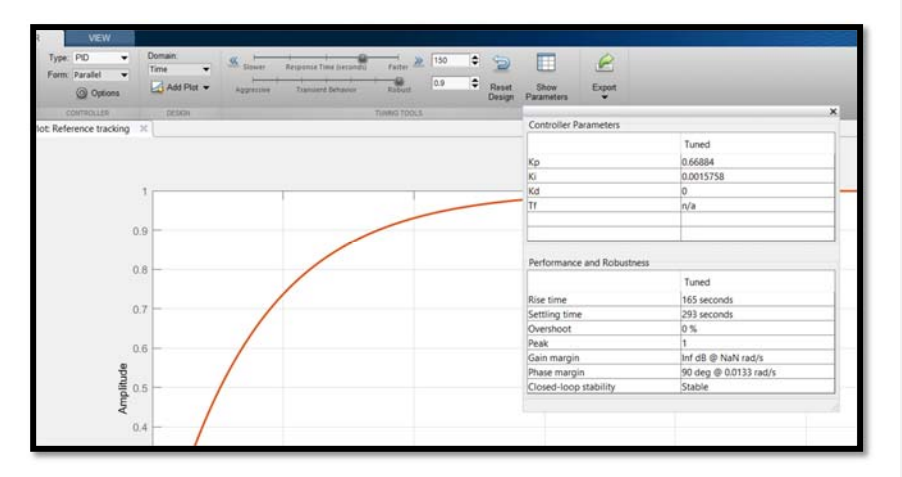

*Fig.3.11 Parámetros de controlador PI* 

Al final se usaron las constantes del control PI y la constante Td del control PID y dieron los resultados esperados en el control dando un error de ±0.75°C en las mediciones hechas.

En la etapa final, se procedió a implementar las constantes del control PI y la constante Td del control PID en el sistema de control. El objetivo era obtener

resultados precisos en las mediciones realizadas. El uso de estas constantes permitió un control óptimo del sistema, obteniendo una precisión del error de ±0.75°C en las mediciones, lo cual se considera satisfactorio en relación a los objetivos establecidos.

Cabe señalar que la elección de estas constantes se basó en la evaluación de diferentes configuraciones de control y en el ajuste de las constantes mediante el uso de las barras de desplazamiento se buscó un sistema sin sobrelongaciones para evitar exceder la temperatura requerida, pero con una respuesta rápida y robusta. Para lograr esto, se seleccionó un sistema ligeramente rápido y robusto.

En este sentido, se presentan los parámetros de las constantes utilizadas en el control PI en la Figura 3.11, mientras que en la Figura 3.10 se pueden apreciar los parámetros de un control PID. Es importante destacar que la elección de las constantes y la implementación de los controles se llevaron a cabo mediante la herramienta PID Tools en el software MATLAB, lo que permitió una evaluación rigurosa y detallada del comportamiento del sistema de control.

#### **3.3 Etapa de potencia**

La etapa de potencia consiste en un dimmer que utiliza un relé de estado sólido (SSR, por sus siglas en inglés) que se activa en el momento del cruce por cero de la onda senoidal de la corriente alterna suministrada a la carga (diagrama en la Figura 3.12) para controlar el voltaje RMS suministrado a la planta. Para ello, se ha desarrollado un código que detecta el cruce por cero de la onda senoidal de la corriente alterna a través de un optoacoplador esto se puede ver en el ociloscopio de la simulación del diagrama en la figura 3.13. Cuando se detecta este cruce por cero, el dimmer envía un disparo a la entrada digital de un microprocesador y provoca una interrupción en el tiempo de disparo del TRIAC dentro del circuito [30].

El TRIAC permanece apagado hasta que se detecta el cruce por cero, momento en el cual se activa y permite que la corriente fluya a través de él, generando una señal de voltaje controlada. De esta forma, se logra recortar la onda senoidal modificando

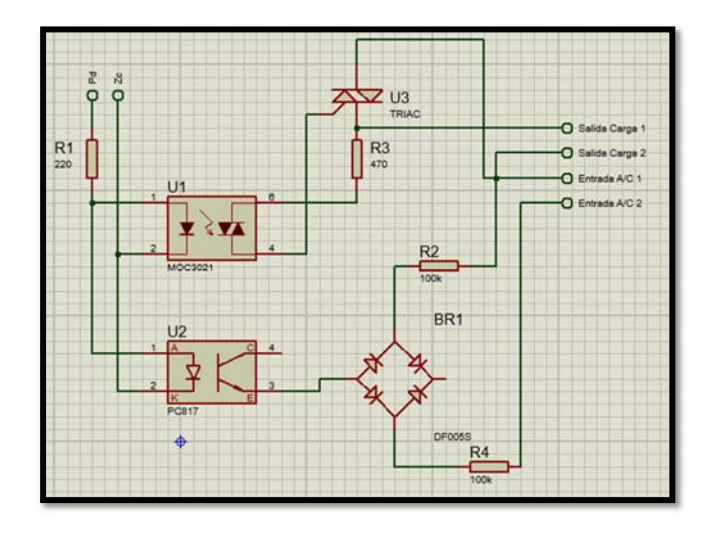

en cada ciclo el paso de corriente, y con ello, variar la potencia suministrada a la carga, y por lo tanto, el voltaje RMS [31].

*Fig.3.12 Diagrama eléctrico de la etapa de potencia (Dimmer SSR)* 

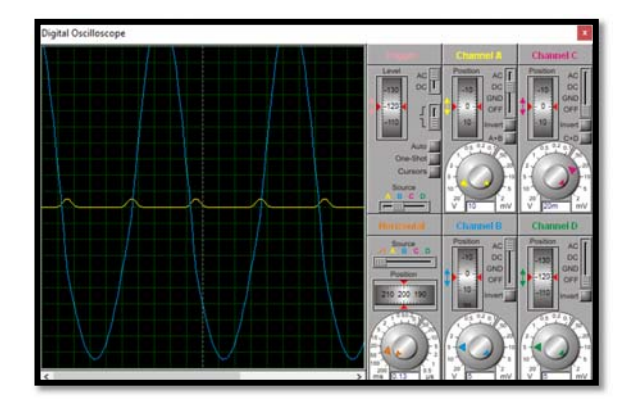

*Fig.3.13 Simulación cruce por cero* 

#### **3.4 Implementación del control**

La implementación de una etapa de control en un sistema es crucial para mantener las variables del proceso en rangos deseados y mejorar la calidad del producto final. En este trabajo, se utilizó el lenguaje de programación Python en una Raspberry pi de propósito general para desarrollar la etapa de control de un sistema de temperatura. La elección de Python se debió a la facilidad de manejo del lenguaje y la capacidad de crear una interfaz gráfica de usuario intuitiva.

Se implementó el módulo MAX6675 junto con un termopar tipo K para obtener la lectura de temperatura del sistema. La conexión del MAX6675 con la Raspberry Pi se realizó a través del protocolo de comunicación SPI (Serial Peripheral Interface), que permite la transferencia de datos en alta velocidad y con una alta precisión [32].

El módulo MAX6675 permite la lectura de la temperatura en grados Celsius mediante la conversión de una señal de voltaje proveniente del termopar. Este se encarga de amplificar y acondicionar la señal de voltaje, además de realizar la conversión analógica-digital. La Raspberry Pi recibe esta señal de temperatura a través de una conexión SPI y la muestra en la GUI. En la Figura 3.14 se observa el diagrama de conexión del módulo MAX6675 con la Raspberry Pi.

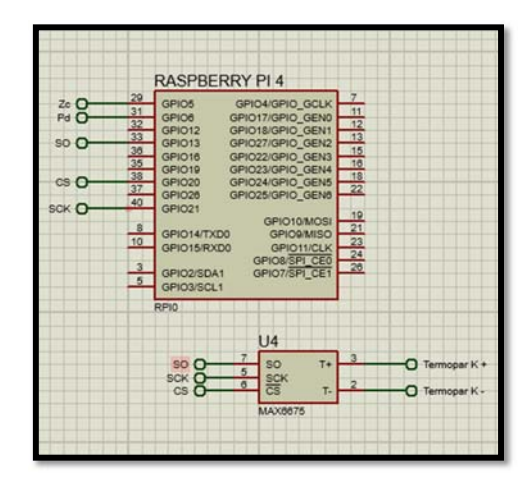

*Fig.3.14 Diagrama de conexión Max6675, Termopar tipo K y Raspberry Pi 4* 

 $\overline{37}$ 

Se describe el proceso detallado para ajustar la temperatura deseada (setpoint) y cómo se comparan los valores obtenidos con el sensor y el setpoint para determinar el error. El programa implementa un control PD cuando el error es mayor a 30 grados, y un control PID cuando el error es menor a 30 grados. En el último caso, se agrega una variable de integración para mejorar la precisión del controlador y evitar sobrelongaciones en el sistema.

Una vez armado todo el sistema de conexiones eléctricas como se ve el diagrama completo en la Figura 3.15 se procede a pasar a la etapa de programación del sensor y la etapa de potencia.

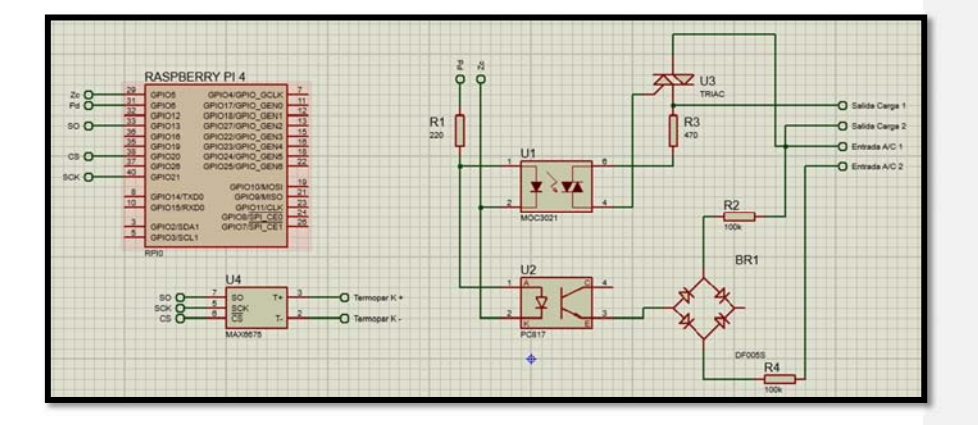

*Fig.3.15 Diagrama completo de los elementos de potencia y sensor con sus respectivas conexiones en la Raspberry pi* 

## **3.5 Programación e interfaz grafica**

El desarrollo del software en la Raspberry pi para el control de la planta fue realizado a través del software Thonny en el lenguaje Python. En primer lugar, se desarrolló un código que permitiera medir la temperatura mediante la comunicación SPI de los puertos GPIO de la Raspberry pi utilizando el módulo MAX6675 y un termopar tipo K. Una vez obtenidas las mediciones y establecida la comunicación con la Raspberry, se procedió a desarrollar el código que controlaría la potencia de la planta.

Para la programación de la etapa de potencia, es necesario destacar que el circuito integrado SSR dimmer debe ser alimentado con 5V. Esto es porque, cuando el optoacoplador detecta el cruce por cero a través de la onda rectificada, envía un pulso de este voltaje que es detectado por la Raspberry pi a través de los puertos GPIO como una señal digital de entrada. Mediante una llamada de interrupción por código, se modifican los tiempos de disparo del TRIAC y se envía un pulso digital desde los puertos GPIO de la Raspberry pi, recortando así la onda senoidal y reduciendo la potencia y el voltaje RMS. Se puede ver el diagrama de flujo del código en la Figura 3.16.

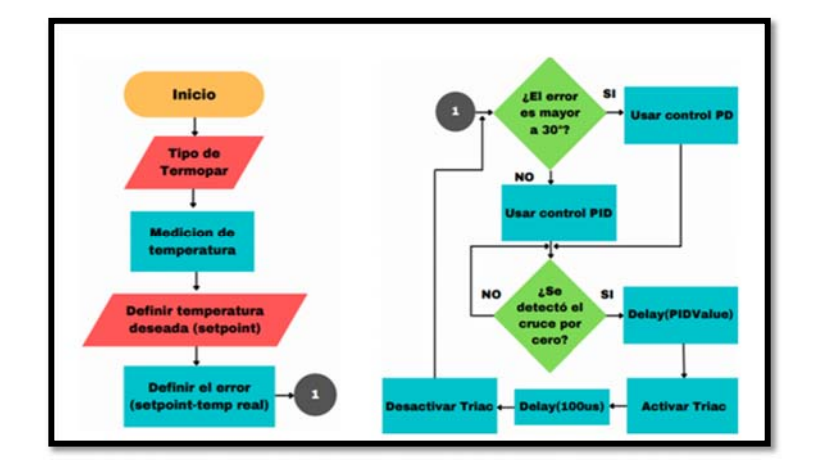

*Fig.3.16 Diagrama de flujo control digital de temperatura* 

También se puede realizar la etapa de potencia mediante una señal PWM en el código. Sin embargo, esta técnica no es tan efectiva como el método de cruce por cero y se recomienda su uso para controles de menor precisión. A pesar de ello, se destaca que la elaboración y el proceso de la señal PWM son más sencillos que en el método de cruce por cero.

En el desarrollo de la interfaz gráfica de usuario para un sistema de control de temperatura, se utilizó la popular librería Tkinter de Python, la cual ofrece una gran variedad de herramientas y widgets como botones, cuadros de texto y menús

desplegables, entre otros. Además, esta librería puede integrarse con otras bibliotecas, lo que permite la creación de aplicaciones que requieren procesamiento de datos y análisis [33].

Para introducir el valor deseado en el sistema de control de temperatura, se empleó un cuadro de texto con una variable de cadena que, a través de dos botones, llama a una función para sumar 1 al valor deseado. A continuación, este valor se convierte en la variable "String" para su visualización en el cuadro de texto. Se añadió un botón adicional para cambiar el aumento de la variable en 1, 10 o 100, lo que facilita la obtención del valor deseado.

Se desarrollaron dos botones para iniciar y detener el sistema de control de temperatura, respectivamente. Además, se agregó un botón para graficar la temperatura real del sistema en función del tiempo. Para ello, se empleó la librería Matplotlib y su función animation de Python [34]. La gráfica permitió monitorear el comportamiento del sistema y realizar análisis posteriores. Un ejemplo de ella es la que se encuentra en la Figura 3.17.

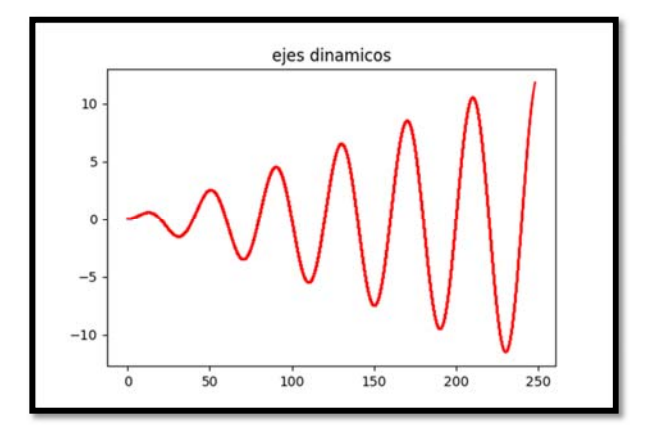

*Fig.3.17 Grafica de una función sen(x\*pi) animada con Matplotlib Animation* 

Se presenta una interfaz gráfica para el control de temperatura en un sistema de potencia de cruce por cero y señal PWM. La Figura 3.178 muestra la interfaz de usuario que cuenta con botones que permiten ajustar los parámetros de control de

 $\overline{40}$ 

temperatura. Además, se han implementado dos controles de temperatura simultáneos, uno utilizando el sistema de potencia de cruce por cero y el otro utilizando señal PWM.

La interfaz de usuario presenta una variedad de opciones para el control de temperatura, incluyendo la posibilidad de establecer valores de referencia de temperatura, ajustar los valores de las constantes e iniciar o parar el control. Además, la interfaz permite la visualización en tiempo real de la temperatura actual y el estado de los controles de temperatura.

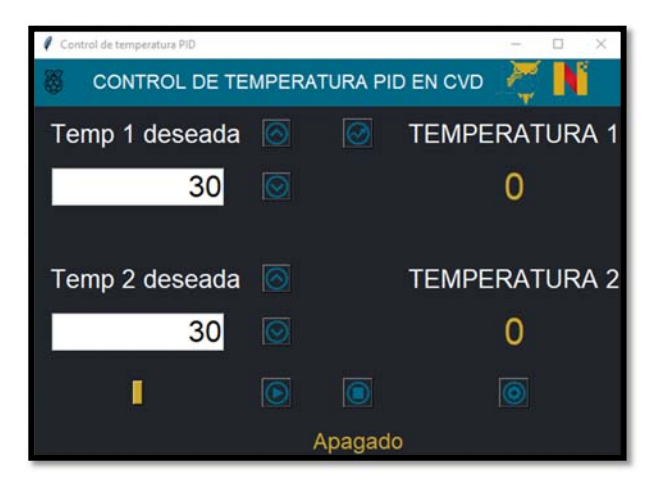

*Fig.3.18 Interfaz gráfica con Tkinter y Python para el control PID de temperatura* 

#### **3.6 Montaje del prototipo**

Se presenta el montaje de un proyecto que utiliza la placa Raspberry 4 y una pantalla táctil de 3.5 pulgadas para la implementación de un sistema de control con interfaz gráfica. La finalidad del proyecto es la interacción práctica del operador con el sistema a través de la pantalla táctil, para lo cual se realizaron las conexiones correspondientes en la placa Raspberry 4, tal como se muestra en el diagrama de la Figura 3.19.

La pantalla táctil utiliza 26 pines de la Raspberry, la figura 3.18 muestra los puertos que utiliza la pantalla, lo que hace posible visualizar la limitación en el uso de puertos

 $\overline{41}$ 

disponibles en la Raspberry para otros componentes. Por esta razón, se optó por compartir el voltaje de 3.3 V suministrado por la Raspberry con la pantalla y los demás componentes. Además, en caso de requerir el uso de un segundo módulo MAX6675, es necesario compartir puertos GPIO con comunicación serial SPI de la pantalla, ya que no es recomendable utilizar dos sensores MAX6675 en los mismos puertos seriales.

|                                                                                                    | =============<br>======                                    |
|----------------------------------------------------------------------------------------------------|------------------------------------------------------------|
| <b>Aldrin</b><br>扁<br>-<br>$-1$<br>-<br><b>SERVICE</b><br>$\sim$<br>--<br><b>THEFT</b><br>⋍<br>٠<br>------<br>-<br>-<br>$\equiv$<br><b>THEFT</b><br>═<br><b>HELLER</b> | ā<br>ä<br>÷<br>٠<br>Ē<br>œ<br>۵<br>$\overline{ }$<br>90.98 |

*Fig.3.19 Imagen de la pantalla TFT 3.5 pulgadas* 

Para validar el correcto funcionamiento del proyecto implementado, se realizaron pruebas experimentales utilizando el prototipo armado y la interfaz gráfica en la Raspberry, como se puede observar en la figura 3.20. En estas pruebas, se verificó el funcionamiento de la detección de la temperatura del sensor MAX6675 y el termopar. Además, se llevaron a cabo pruebas para evaluar la precisión y estabilidad del sistema de control.

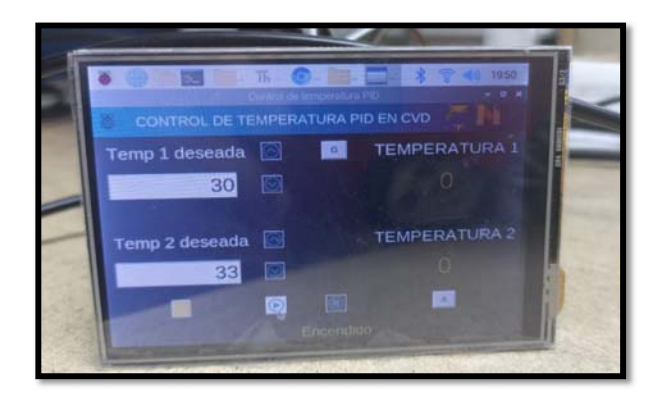

*Fig.3.20 Prototipo armado del proyecto de control de temperatura PID en CVD* 

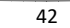

Para realizar las pruebas experimentales, se utilizaron diferentes temperaturas de referencia y se compararon los valores obtenidos en el sistema de control con los valores de referencia. Se llevó a cabo un análisis estadístico de los resultados para evaluar la precisión del sistema.

Asimismo, se evaluó la estabilidad del sistema mediante la realización de pruebas a largo plazo, durante las cuales se monitoreó el comportamiento del sistema de control y se analizaron los resultados obtenidos.

#### **3.7 Diseño de la caja de ensamblaje del sistema**

Se diseñó una caja de ensamblaje utilizando el software SolidWorks para complementar el sistema implementado. El objetivo fue crear un diseño 3D que permitiera transportar el sistema de manera cómoda para el usuario y que a su vez, ofreciera una protección adecuada a los componentes del sistema. Se consideraron todas las dimensiones y especificaciones de los componentes del sistema para que encajen perfectamente en el case. Además, se dejó espacio para el cableado y se añadieron orificios de ventilación para asegurar la correcta disipación del calor. La Figura 3.21 muestra un modelo del case diseñado en SolidWorks.

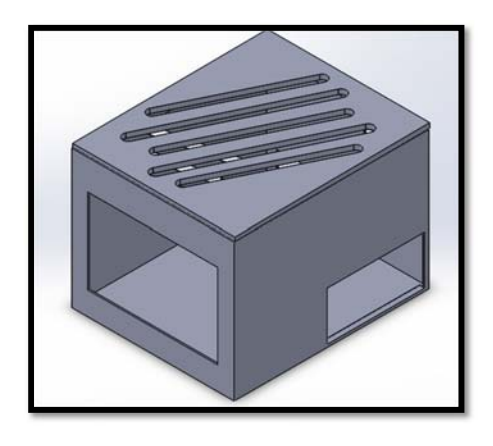

*Fig.3.21 Caja de ensamblaje versión 1.1 del diseño en SolidWorks* 

 $\overline{43}$ 

Se fabricaron las piezas la caja utilizando una impresora 3D y PLA como material de impresión, con el objetivo de incorporar mejoras en la versión 1.2 del diseño. Las mejoras incluyen la reorganización de los orificios para compactar el sistema y el uso de orificios para atornillar y mantener fijos los elementos del sistema para minimizar el riesgo de fallos y asegurar su correcto funcionamiento a largo plazo.

## **IV. Resultados y discusión**

# **4.1. Modelado de la caja de ensamblaje**

Se ha realizado un nuevo diseño (Figura 4.1) para ofrecer una mejor protección a los componentes electrónicos y una experiencia más cómoda para el usuario. Se han incorporado orificios cuidadosamente ubicados para la entrada de corriente, la salida a la planta y los sensores de temperatura, así como para la salida de los componentes USB.

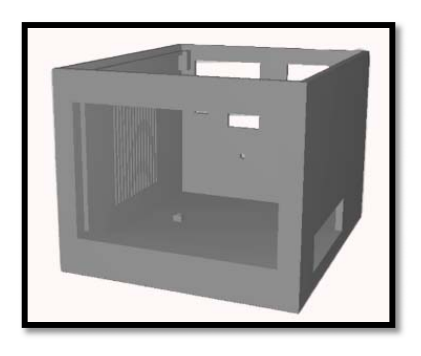

*Fig.4.1 Modelo 3D de la caja de ensamblaje final* 

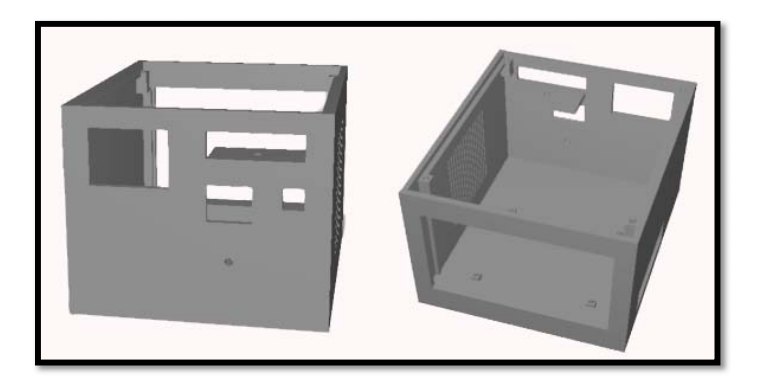

*Fig.4.2 Vista lateral y desde arriba del modelo 3D de la caja de ensamblaje* 

Se ha incluido un riel para la pantalla que permite un montaje y desmontaje más fácil sin la necesidad de tornillos, este se puede observar en la Figura 4.2 en el montaje desde arriba, y se ha agregado una toma de aire en forma de rejilla para garantizar una correcta disipación del calor. Finalmente, se diseñó una tapadera plana que se atornilla para ofrecer una protección adicional a los componentes del sistema.

### **4.2. Prototipo final**

La caja para el prototipo se ha impreso en 3D de filamento utilizando PLA (ácido poliláctico). Se han utilizado varios componentes electrónicos, incluyendo microcontroladores, sensores de temperatura, una pantalla táctil y cuenta con los orificios de ventilación para la disipación del calor. La pantalla táctil permite la interacción con el sistema y la configuración de los parámetros de control de temperatura. La Figura 4.3 muestra el prototipo final.

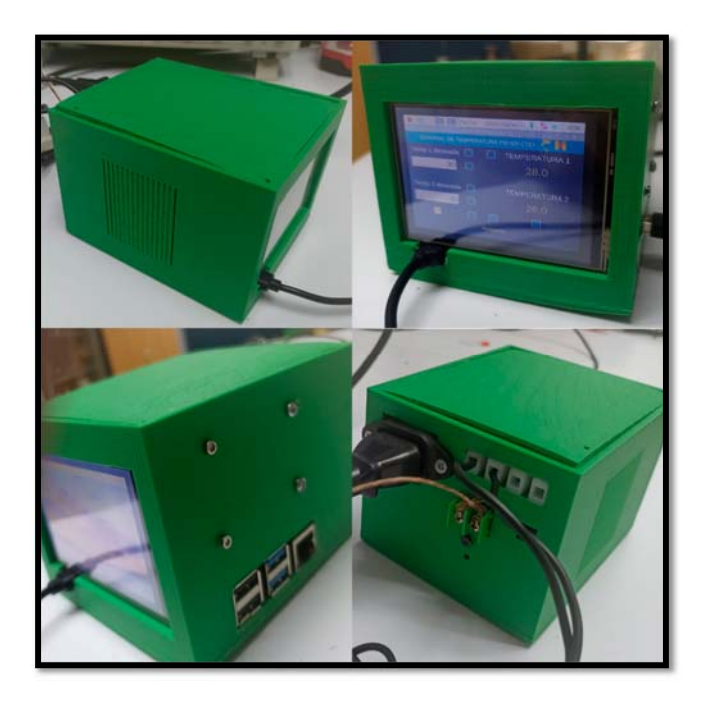

*Fig.4.3 Imágenes del prototipo final armado impreso en 3D* 

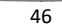

Cuenta con salidas para las conexiones con la planta y la posibilidad de usar dos controles de temperatura al mismo tiempo usando el sistema de potencia de cruce por cero y señal PWM, proporciona una mayor flexibilidad en la configuración del sistema de control de temperatura.

#### **4.3. Implementación del sistema de control térmico; síntesis de GaN**

Como se puede observar en la Figura 4.4, la capa de GaN depositada aparenta ser mayoritariamente homogénea, lo cual sugiere que su estructura cristalina se encuentre definida en la misma fase en gran parte del depósito. Lo anterior se logró gracias a las condiciones controladas de temperatura durante el proceso de deposición.

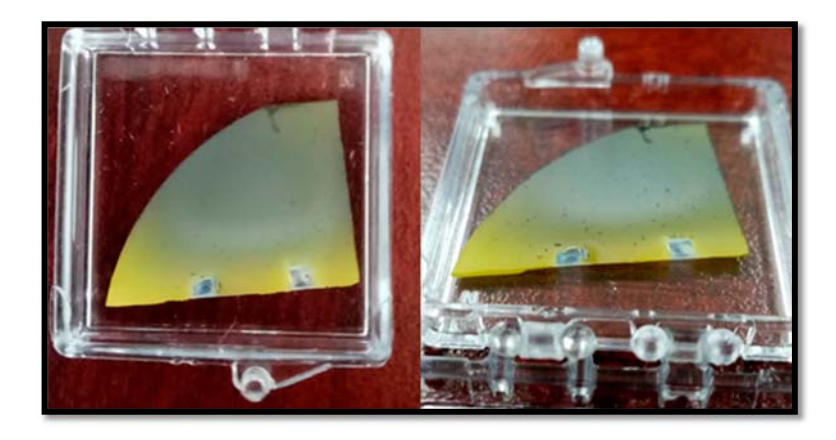

*Fig.4.4 Imagen del depósito obtenido con la implementación del sistema propuesto* 

Para comprobar la mejora en la calidad del semiconductor depositado con el sistema de control térmico propuesto, se presenta la difracción de rayos x de dos muestras; una depositada con el método previo del manipulador magnético (MuestraX) y la otra utilizando el sistema de control térmico desarrollado (MuestraY). Analizando los resultados presentes en la Figura 4.5, es posible mencionar que ambos depósitos pertenecen a la fase wurtzita de GaN con estructura hexagonal. Adicionalmente, cabe destacar que se observa una diferencia en la anchura (FWHM, por sus siglas en inglés) de los picos pertenecientes al GaN. La reducción

 $\overline{47}$ 

en el FWHM indica claramente un incremento en el tamaño de cristalito en el material, lo cual hace referencia a un aumento en la calidad del cristal. En base a este razonamiento, se comprueba que mediante la implementación del sistema térmico programable en la síntesis de nitruro de galio, produce un incremento en calidad de cristal obtenido.

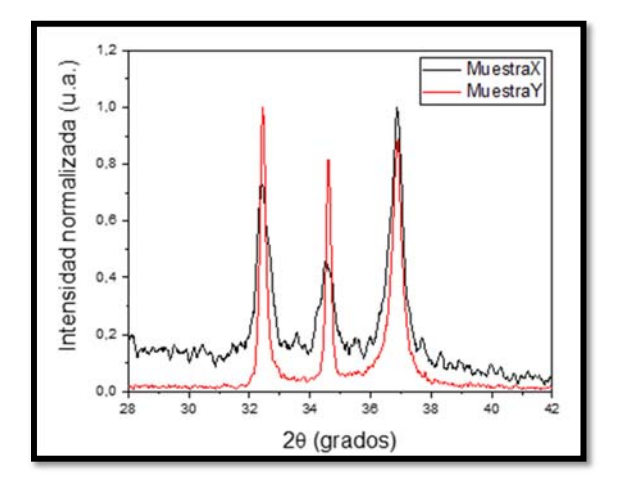

*Figura 4.5. Difracción de rayos x de GaN depositado sin y con la implementación del sistema de control térmico.* 

## **V. Conclusiones**

Se desarrolló un sistema de control térmico programable para la síntesis del nitruro de galio. El sistema permitió el control preciso de la evaporación del NH4Cl y la dosificación del precursor metálico, mejorando la reproducibilidad y calidad del depósito. Mediante la caracterización de la planta y la obtención de su función de transferencia se logró identificar los parámetros de control necesarios para mantener la temperatura deseada, permitiendo el desarrollo del sistema de control con el microprocesador Raspberry Pi 4 modelo b y la interfaz de usuario para ajustar los parámetros de entrada/salida del sistema. El control del voltaje RMS suministrado a la carga fue conseguido mediante el desarrollo de codificación para la etapa de potencia. Lo anterior permitió un mejor control de la evaporación del NH4Cl y con ello la dosificación del precursor metálico, lo cual resultó en una mayor reproducibilidad y calidad del depósito de nitruro de galio. En base a las evidencias presentadas en este trabajo, se espera que la implementación de este sistema de control térmico en la síntesis de nitruro de galio tenga un impacto positivo en la investigación y la industria semiconductores, debido a su gran potencial en la mejora significativa en la eficiencia y la calidad de los procesos de síntesis.

#### **Bibliografías**

[1] Amano H., Kito M., Hiramatsu K., and Akasaki I. (1989), P-Type Conduction in MgDoped GaN Treated with Low-Energy Electron Beam Irradiation (LEEBI), Japanese journal of applied physics, vol. 28, no. 12.

[2] Frieske B. & Stieler S (2022) The "Semiconductor Crisis" as a Result of the COVID-19 Pandemic and Impacts on the Automotive Industry and Its Supply Chains

[3] Amano H., Sawaki N., Akasaki I. and Toyoda Y., Metalorganic vapor pase

epitaxial growth of a high quality GaN film using an AlN buffer layer, Appl. Phys. Lett. vol. 48, no. 5.

[4] Amano H., Asahi T., Kito M. and Akasaki I. (1991), Stimulated emission in MOVPEgrown GaN film, Journal of Luminescence, vol. 48-49, no.

[5] S. M. Sze and K. K. Ng, Physics of Semiconductor Devices, John Wiley & Sons, 2007.

[6] M. J. Powell, Semiconductor Materials and Device Characterization, 3rd ed. Wiley, 2016.

[7] Ogata, K. (1995). Discrete-Time Control Systems (2.a ed.). Prentice Hall.

[8]Ogata, K. (2010). Ingeniería de control moderna (5.a ed.). Pearson.

[9] Bolton, William. (2001). Ingeniería de control. 2 a edición. México. Alfaomega

[10] Ross, T. J. (2004). *Fuzzy Logic with Engineering Applications*. Wiley.

[11] Carlos A., S. (1991). Control Automatico De Procesos / Automatic Process Control: Teoria Y Practica/ Theory and Practice (1.a ed.). limusa.

[12] Mathworks, (2022). PID Control Design with Control System Toolbox (video). Recuperado en noviembre de 2022 de: https://la.mathworks.com/videos/datadriven-control-design-a-controller-when-plant-model-is-not-available-82028.html

[13] wael korani (2022). Tunning of PID controller using Particle Swarm Optimization (https://www.mathworks.com/matlabcentral/fileexchange/20252-tunning-of-pidcontroller-using-particle-swarm-optimization), MATLAB Central File Exchange. Recuperado noviembre 9, 2022

[14] García Jaimes, L. E. (2009). Control Digital, Teoría y Práctica (2.a ed.).

[15] Dorf, R. & Bishop, R. (20x21). Modern Control Systems (12.a ed.). Pearson.

[16] Raspberry pi (2022) Raspberry Pi documentation, recuperado en noviembre de 2022. (https://www.raspberrypi.com/documentation/computers/images/GPIO-Pinout-Diagram-2.png

[17] Domínguez Mínguez T. (2021) Desarrollo de interfaces gráficas en Python 3 con Tkinter

[18] Muhammad H. Rashid (2004). Electrónica de potencia: circuitos, dispositivos y aplicaciones

[19] HTS/Amptek | Industrial Heating Tape and Heating Jackets. (s. f.). Heating Tape Store. https://heatingtapes.com/

[20] Menczel J. D. & Prime R. B. (2009) Thermal Analysis of Polymers: Fundamentals and Applications

[21] Ueda, D. Renovation of power devices by GaN-based materials. In Proceedings of the 2015 IEEE International Electron Devices Meeting (IEDM), Washington, DC.

[22] Piedra, D.; Lu, B.; Sun, M.; Zhang, Y.; Matioli, E.; Gao, F.; Chung, J.W.; Saadat, O.; Xia, L.; Azize, M.; et al. Advanced power electronic devices based on Gallium

[23] Zhang, Z.; Li, B.; Tang, X.; Qian, Q.; Hua, M.; Huang, B.; Chen, K.J. Nitridation of GaN surface for power device application: A first-principles study. In Proceedings of the 2016 IEEE International Electron Devices Meeting (IEDM), San Francisco, CA

[24] Liu L. & Edgar. J. H. (2002) Substrates for gallium nitride epitaxy. Materials Science and Engineering: R: Reports

[25] C. Goberna and M. Faraldos, "Tecnicas de Analisis y Caracterización de Materiales," Consejo Superior de Investigaciones Científicas, vol. 39, 2011.

[26] Valenzuela-Hernandez, G., Berman-Mendoza, D., Rangel, R. et al. Ammonia thermally treated gallium nitride deposited on gold-nucleation sites. Chem. Pap. (2022).[]

[27] Nitride (GaN). In Proceedings of the 2015 IEEE International Electron Devices Meeting (IEDM), Washington

[28] Hernández, G. V., Mendoza, D. B., Carrazco, A. R., De la Cruz, S., & Palomera, R. C. (2020). Estudio teórico–experimental de películas de GaN para simulación de diodo emisor de luz (Theoretical–experimental study of GaN films for light-emitting diode simulation). Pistas Educativas, 42(136).

[29] Berman-Mendoza, D., Ramos-Carrazco, A., & Valenzuela-Hernández, G. Síntesis y caracterización de películas de GaN sobre Au/Si y Au/Al2O3 enfocado a dispositivos optoelectrónicos.

[30] A. Sheela, V. Surendar, Gowthamkrishna S. G, Sethu Prakash M, Vaishnavi M, Santhosh D, (2022) "Wireless Load Monitoring System for Automatic Demand Response", 2022 International Conference on Sustainable Computing and Data Communication Systems (ICSCDS).

[31] Ataul Aziz Ikram, Hamza Ali Imran, Ahmed Jamal Ikram, Kiran Hamza, Khawaja Usman Riaz Sehgal, (2021) "IoT based Smart Fan Dimmer with suppressed Humming Sound and Nonlinear Effect of Inverter", 2021 15th International Conference on Open Source Systems and Technologies (ICOSST).

[32] Roy, T. K., & Roy, T. K. (2018, February). Implementation of IoT: smart maintenance for distribution transformer using MQTT. In 2018 International Conference on Computer, Communication, Chemical, Material and Electronic Engineering (IC4ME2) (pp. 1-4). IEEE.

[33] Moore A. (2021) Python GUI Programming with Tkinter: Design and Build Functional and User-Friendly GUI Applications, 2nd Edition

[34] Hoyo, A., Guzmán J., Moreno J. & Berenguel M., (2015) Teaching Control Engineering Concepts using Open Source tools on a Raspberry Pi board, Volume 48, Issue 29,